# Aruba Instant On 1960 Installation and Getting Started **Guide**

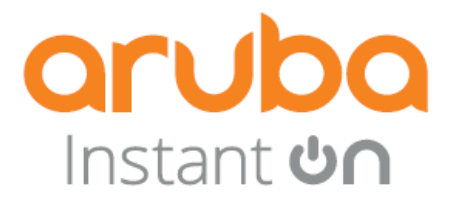

Published: September 2023 Edition: 4

#### Copyright Information

© Copyright 2023 Hewlett Packard Enterprise Development LP.

#### Open Source Code

This product includes code licensed under the GNU General Public License, the GNU Lesser General Public License, and/or certain other open source licenses. A complete machine-readable copy of the source code corresponding to such code is available upon request. This offer is valid to anyone in receipt of this information and shall expire three years following the date of the final distribution of this product version by Hewlett Packard Enterprise Company. To obtain such source code, send a check or money order in the amount of US \$10.00 to:

Hewlett Packard Enterprise Company 6280 America Center Drive San Jose, CA 95002 USA

#### **Notices**

The information contained herein is subject to change without notice. The only warranties for Hewlett Packard Enterprise products and services are set forth in the express warranty statements accompanying such products and services. Nothing herein should be construed as constituting an additional warranty. Hewlett Packard Enterprise shall not be liable for technical or editorial errors or omissions contained herein.

Confidential computer software. Valid license from Hewlett Packard Enterprise required for possession, use, or copying. Consistent with FAR 12.211 and 12.212, Commercial Computer Software, Computer Software Documentation, and Technical Data for Commercial Items are licensed to the U.S. Government under vendor's standard commercial license.

Links to third-party websites take you outside the Hewlett Packard Enterprise website. Hewlett Packard Enterprise has no control over and is not responsible for information outside the Hewlett Packard Enterprise website.

U.)

<span id="page-2-0"></span>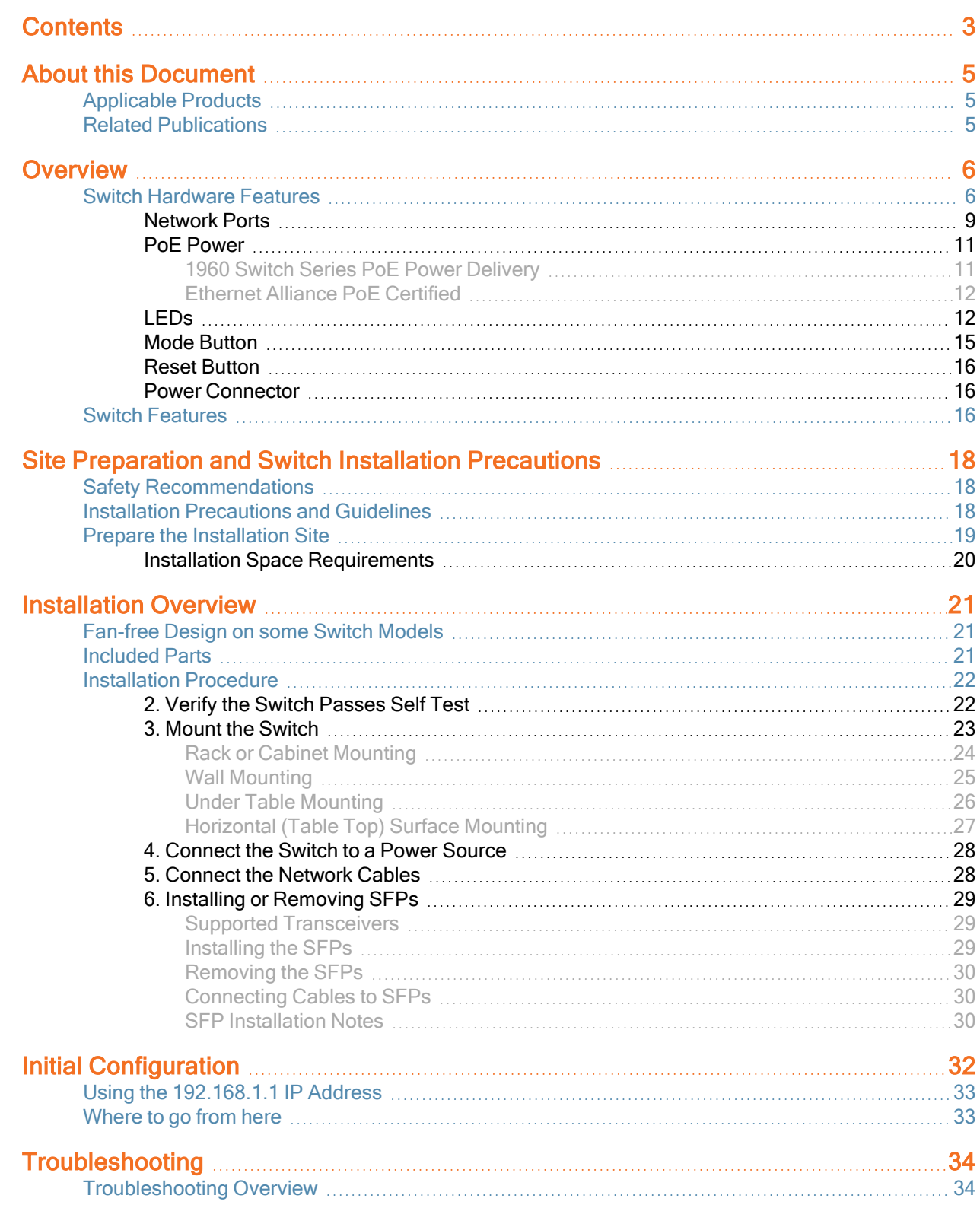

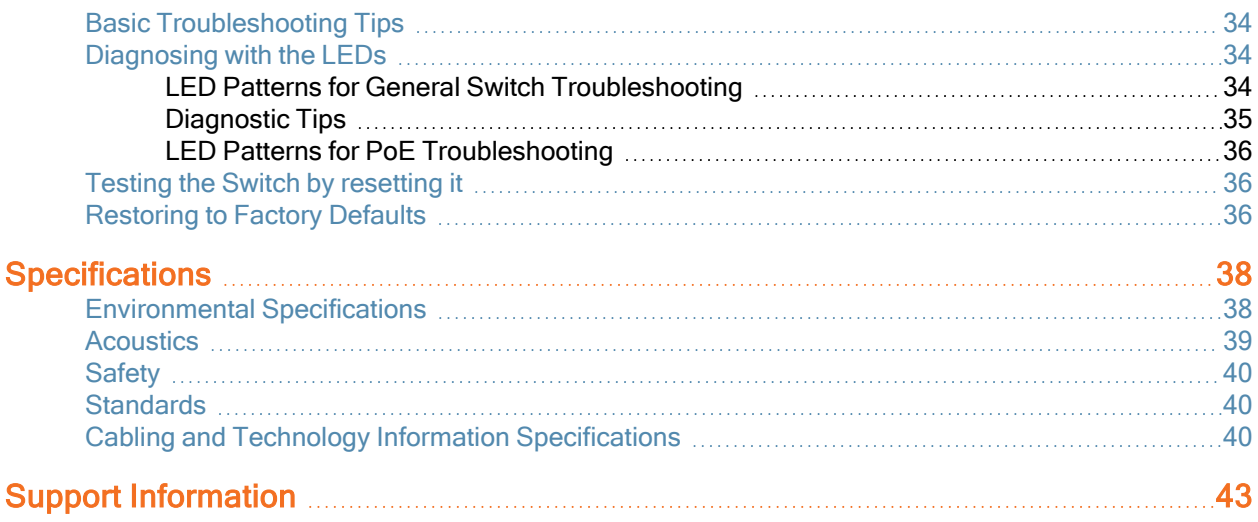

#### <span id="page-4-0"></span>This document is intended for network administrators and support personnel.

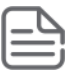

The web interface pages illustrated in this document are examples and might not match your particular switch or environment.

The switch and accessory drawings in this document are for illustration only, and may not match your particular switch and accessory products.

# <span id="page-4-1"></span>Applicable Products

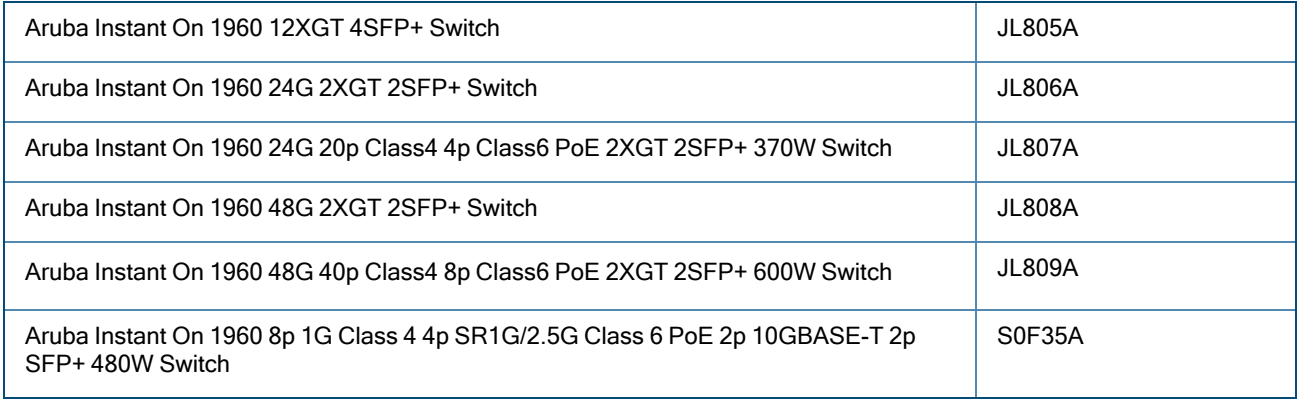

# <span id="page-4-2"></span>Related Publications

- Start Here: Installation, Safety, and Regulatory Information for the Aruba Instant On 1960 Switches
- Aruba Instant On 1960 Switch Series Management and Configuration Guide
- Aruba Instant On User Guide

To access the above publications, visit <https://community.arubainstanton.com/>.

<span id="page-5-0"></span>The Aruba Instant On 1960 Switch Series are designed to meet the needs of small business network environments - simple to set up and manage, secure, and reliable. Aruba Instant On deployments can be managed through a Mobile App supported on iOS and Android, a cloud portal that is accessible through a web browser, or a local web GUI.

These switches are intended for indoor use only. The switches comply with the safety standard IEC 60950-1, 2nd Edition and IEC 62368-1 2nd Edition. A tool is required to remove the top cover; however, the product is not considered serviceable by an operator. These switches can be directly connected to computers, printers, and servers to provide dedicated bandwidth to those devices, and you can build a switched network infrastructure by connecting the switch to hubs, other switches, or routers. In addition, these switches offer network management capabilities.

# <span id="page-5-1"></span>Switch Hardware Features

Figure 1 JL805A

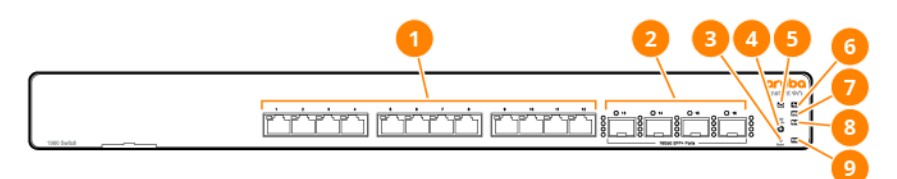

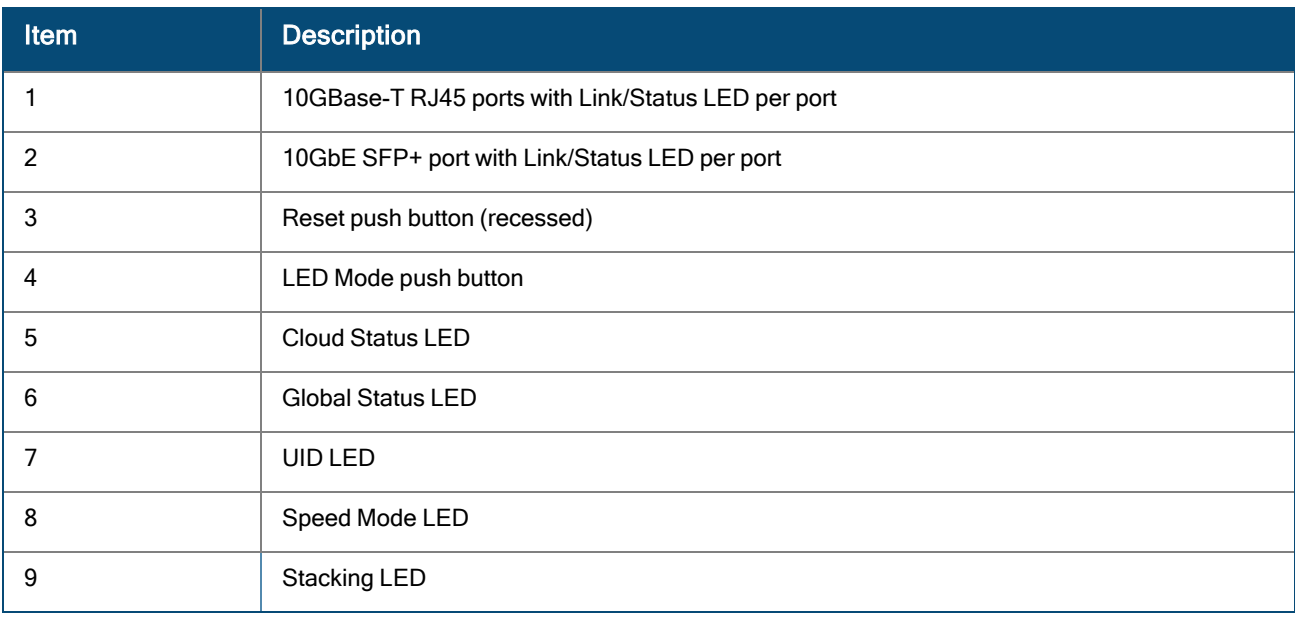

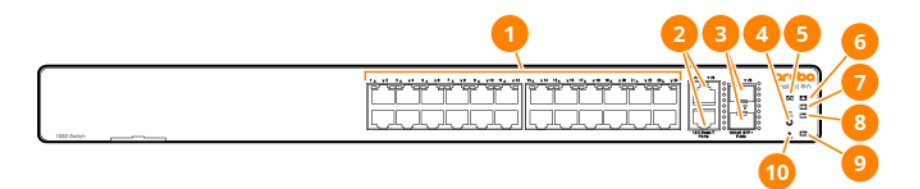

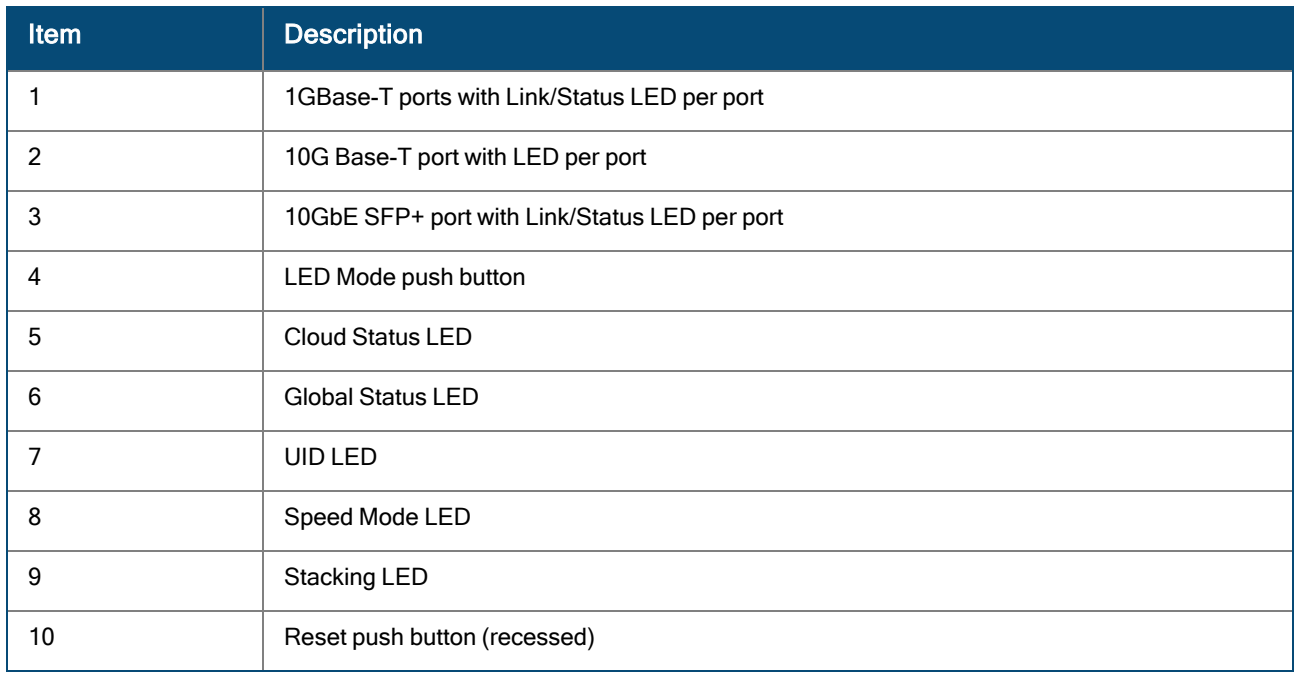

### Figure 3 JL807A

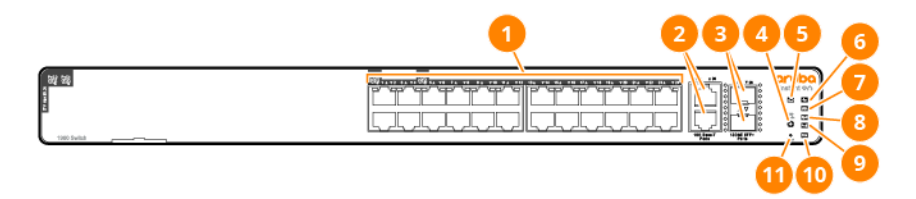

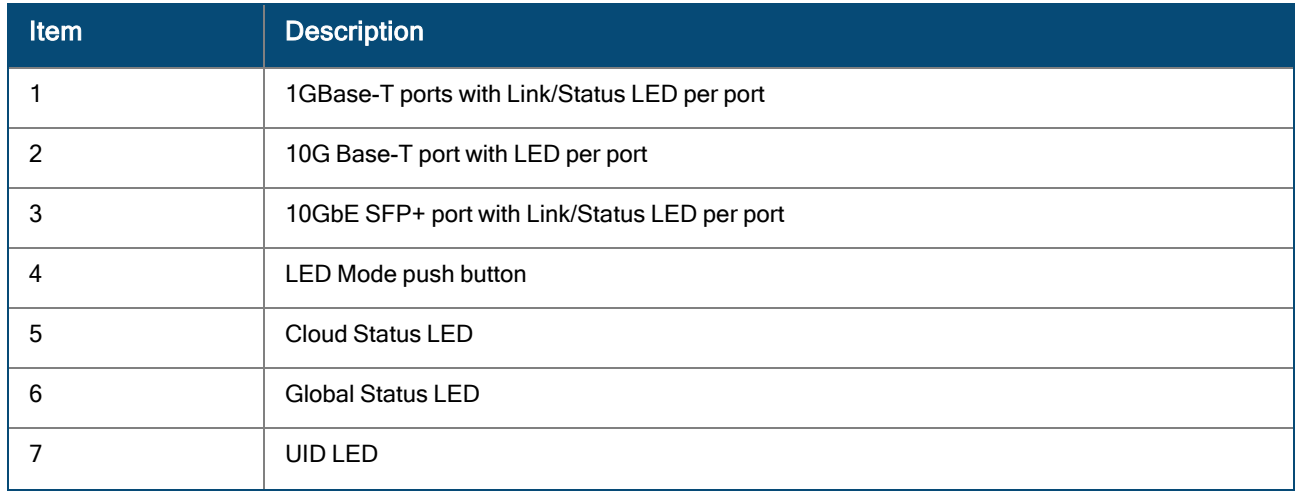

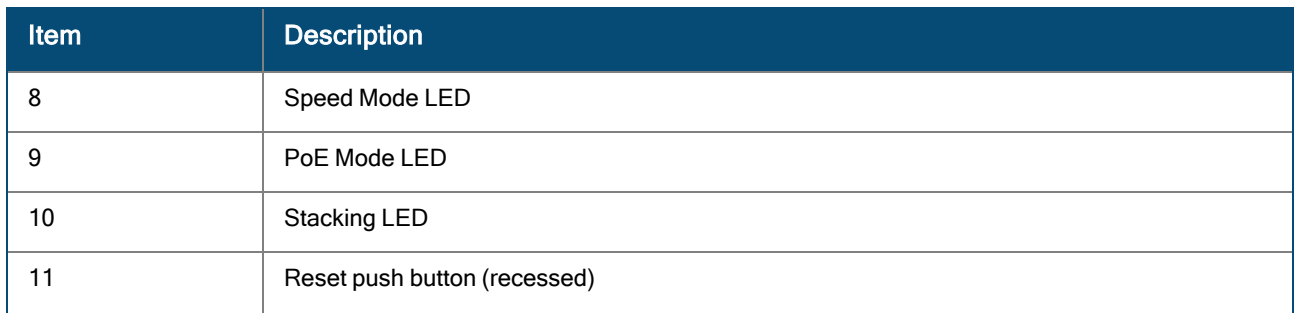

#### Figure 4 JL808A

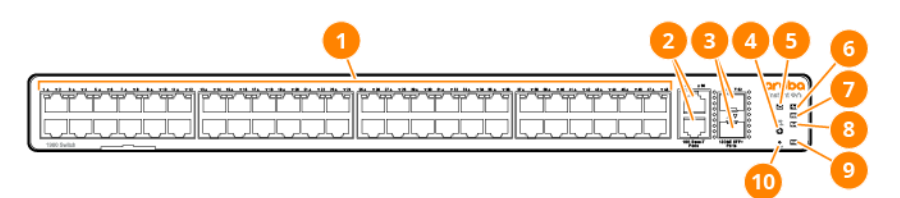

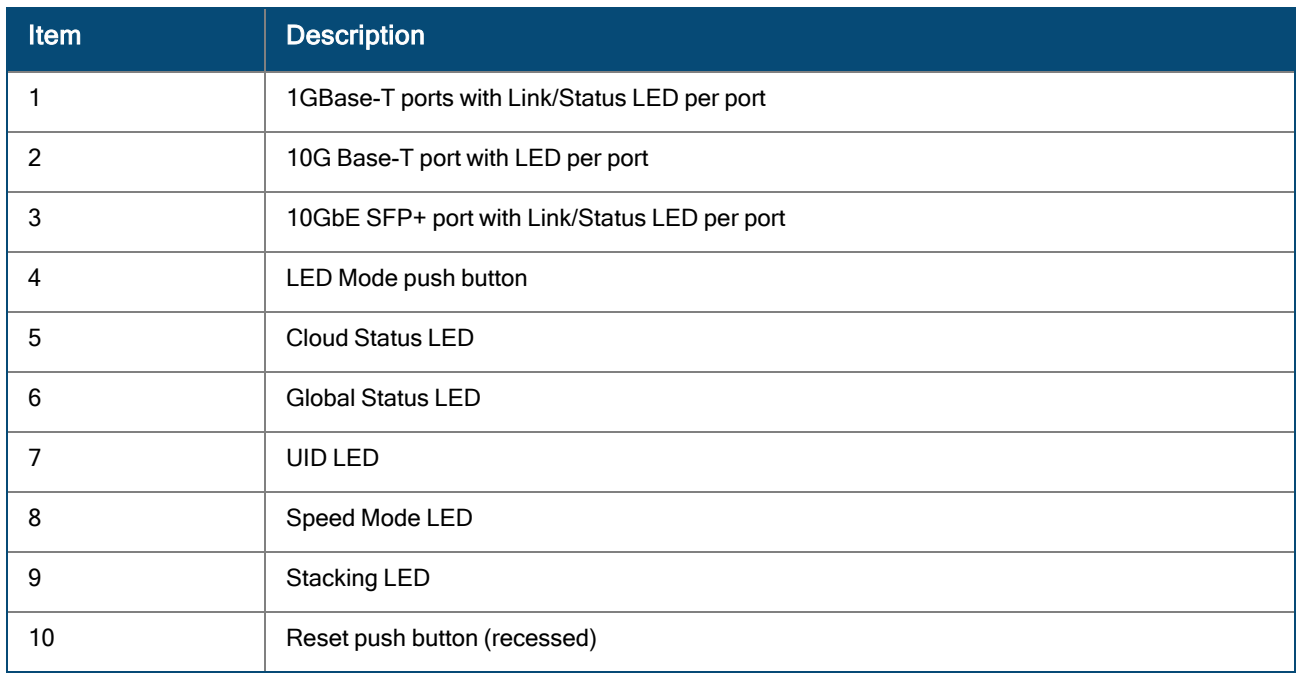

#### Figure 5 JL809A

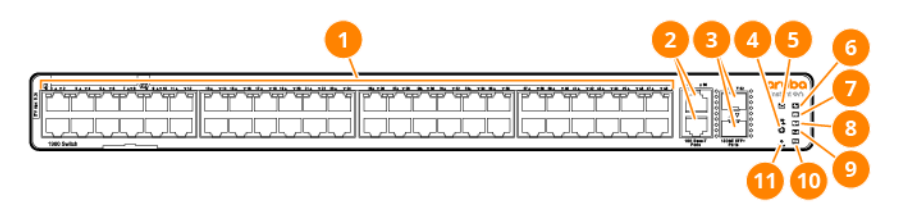

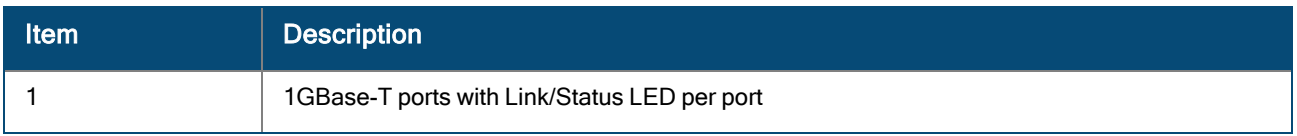

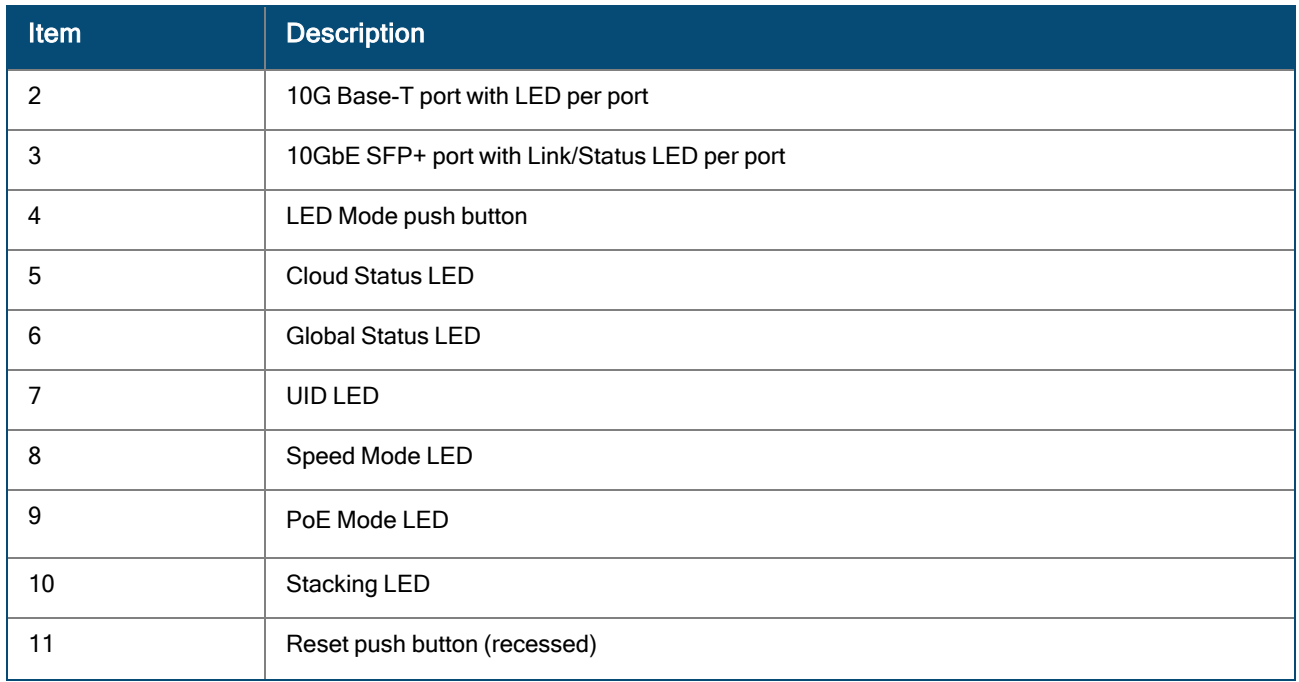

#### Figure 6 S0F35A

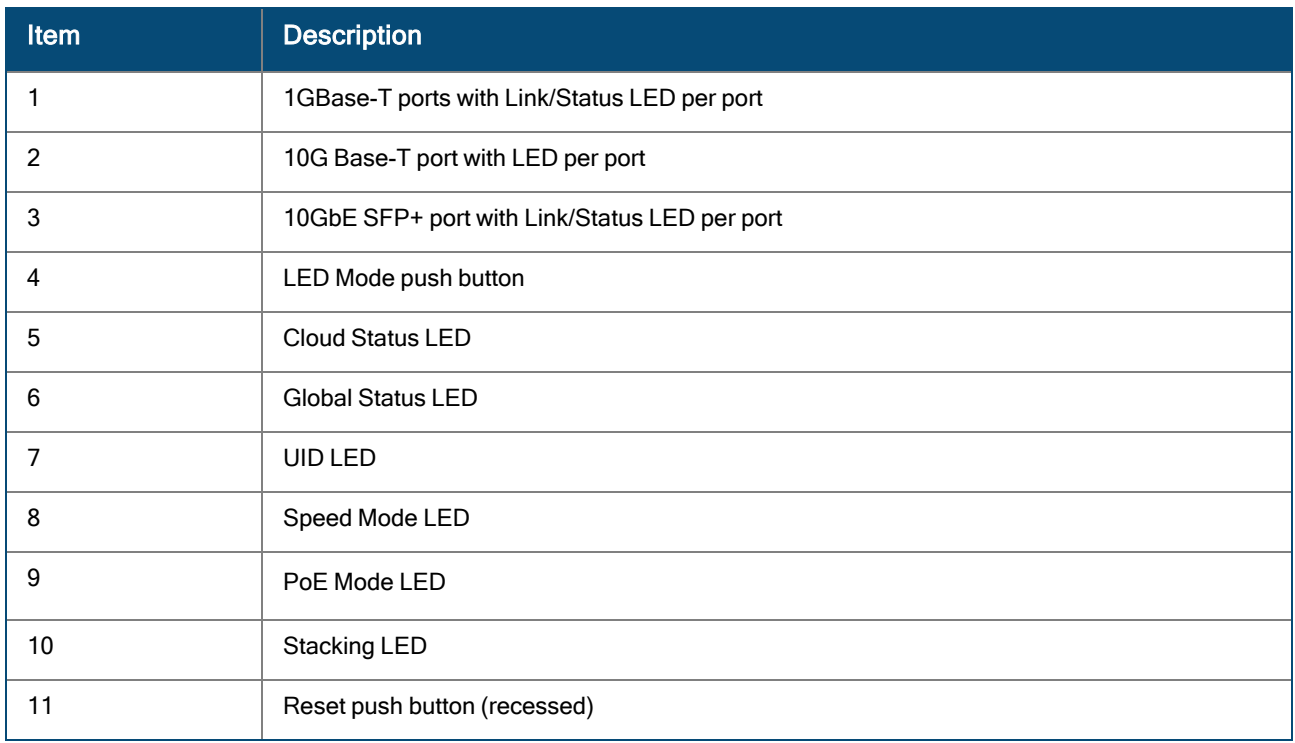

### <span id="page-8-0"></span>Network Ports

- Auto-sensing 10/100/1000BASE-T ports: These ports have the "Auto-MDIX" feature, which means that you can use either straight-through or crossover twisted-pair cables to connect any network devices to the switch.
- Power-over-Ethernet (PoE) ports: The 1960 Class 6 PoE ports support the IEEE 802.3bt™ standard and Class 4 PoE ports support the IEEE

802.3at™ standard., which allows IP telephones, wireless LAN Access Points, and other appliances to receive power as well as data over existing LAN cabling.

■ SFP+ slots for fiber or copper Module uplinks:

Using Aruba SFP and SFP+ Modules, these products support optional network connectivity with the following speeds and technologies:

Transceivers not on the 1960 approved list are used at your own risk and may void support and warranty.

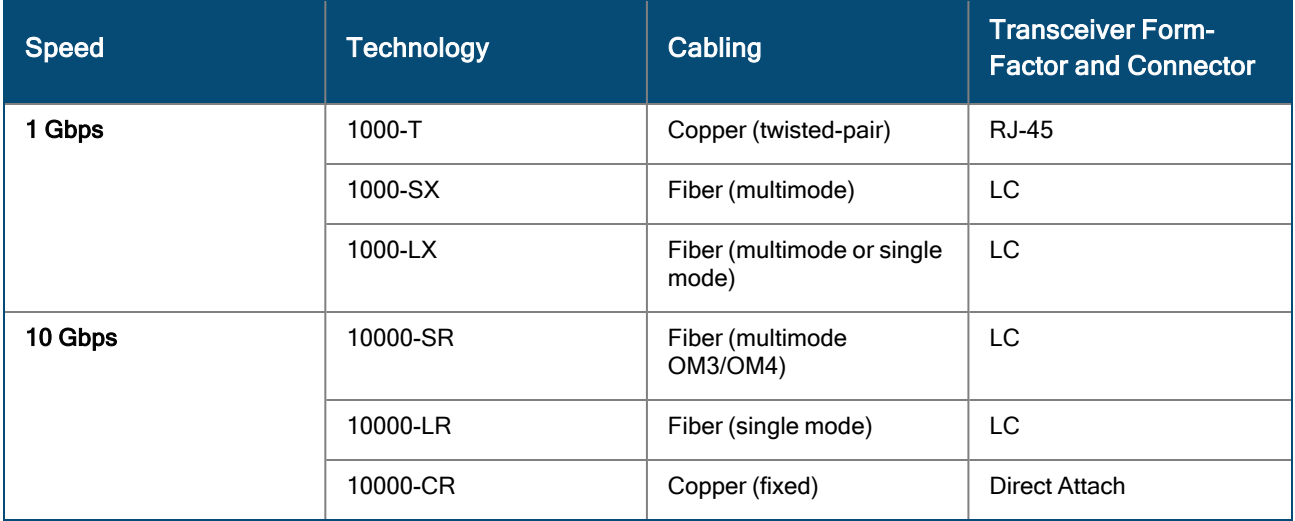

### <span id="page-10-0"></span>PoE Power

#### <span id="page-10-1"></span>1960 Switch Series PoE Power Delivery

Power over Ethernet (PoE) functionality is supported on certain 1960 models, known as power source equipment (PSE) ports which provide power to connected devices. The devices receiving power through PoE are referred to as powered devices (PDs). The switch automatically detects the presence of a PD on a PSE port, and the switch uses physical layer classification to assign initial power to the PD. After the PD has powered up, the switch can refine the assigned power using LLDP communication messages from the PD. The PoE software supports two power modes to allocate power by Usage (default) or Class. The default Usage mode reclaims unused power for use by new PD connections or increased power demand by existing powered PDs. The configurable Class mode reserves the full PD requested class power from the total available power budget. Ports are assigned one of three configurable PoE priority values (Critical, High, and Low). When more power is requested than is available on the switch, the switch provides power to high priority ports before lower priority ports.

Power allocation can be scheduled so that power is supplied only during periods when the PD is actually in use. The 1960 Class 6 PoE switch ports support the IEEE 802.3bt™ standards providing 60W of power delivery to Class 6 PD connections while maintaining backwards compatibility with IEEE 802.3at™ and IEEE 802.3af™ standards providing 30W of power to Class 4 PD connections and 15.4W of power to Class 3 PD connections. All PoE Class 6 and Class 4 switch ports are capable of delivering 60W or 30W per PSE port up to the maximum power supply budget.

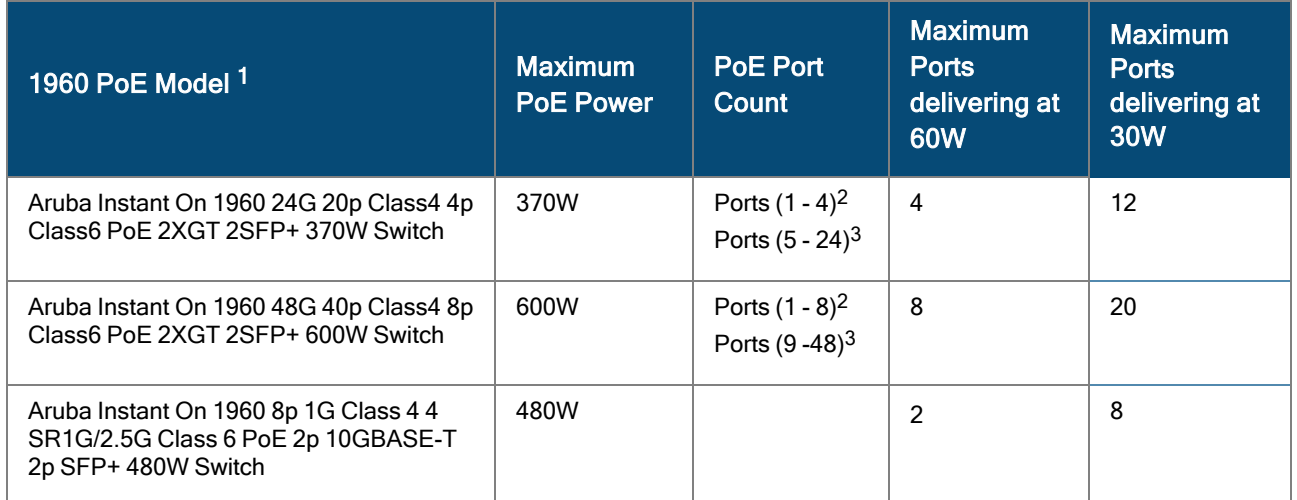

<sup>1</sup> All 1960 PoE ports are 10/100/1000 RJ-45 ports.

<sup>2</sup> Maximum 60W delivered per Class 6 PoE port.

<sup>3</sup> Maximum 30W delivered per Class 4 PoE port.

#### <span id="page-11-0"></span>Ethernet Alliance PoE Certified

Certified Aruba PoE power sourcing equipment (PSE) has been verified for IEEE 802.3™ PoE interoperability by passing the Ethernet Alliance (Gen 1 or Gen 2) PoE Certified program test plan, minimizing interoperability issues between PoE products.

The Ethernet Alliance PoE Certification Program provides thorough testing of PoE devices for interoperability with IEEE 802.3™ PoE standard devices. Certified products will be easily recognizable by the logos below, which also identify the amount of power available or required. User experience will be enhanced by minimizing confusion between standards-based PoE from proprietary powering solutions.

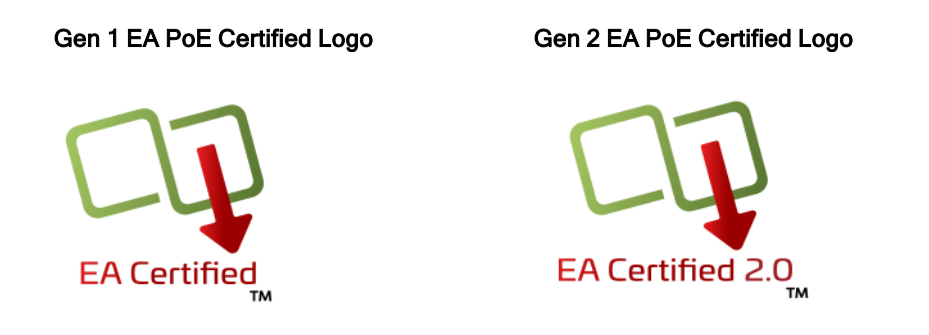

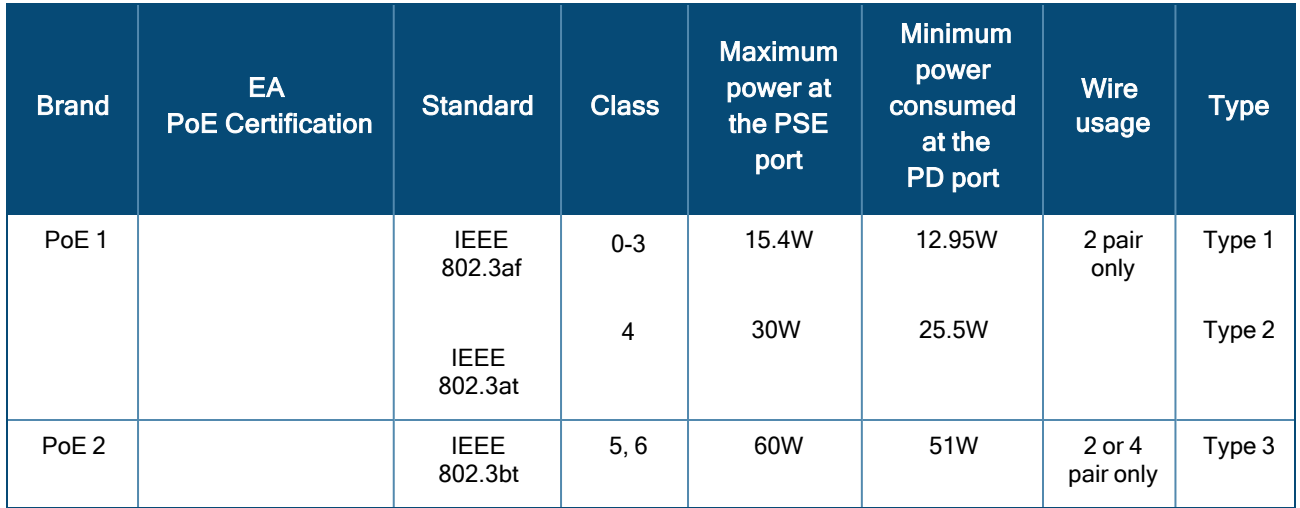

<span id="page-11-1"></span>For more information on EA PoE Certification, visit the [Ethernet](https://www.ethernetalliance.org/) Alliance website.

### LEDs

The front panel of the switch provides status LEDs for system monitoring. The following table details the functions of the various indicators.

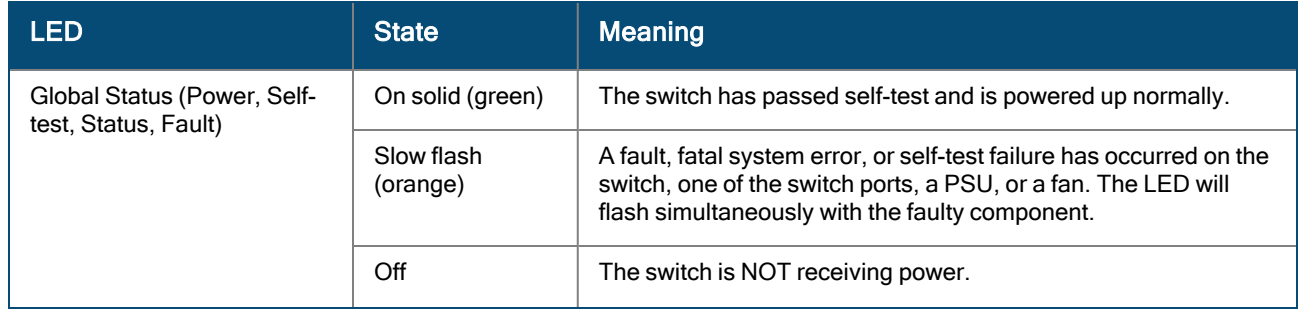

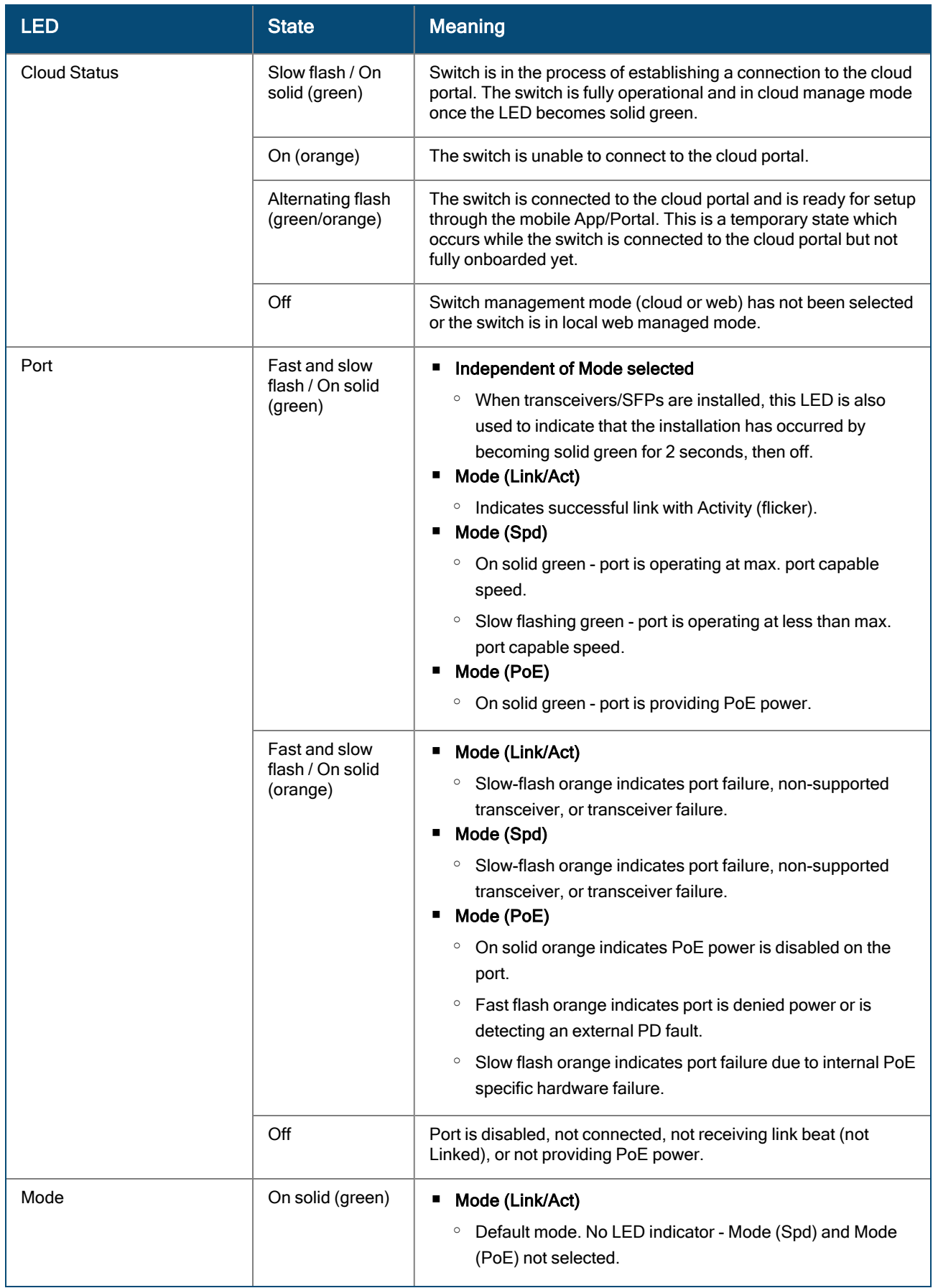

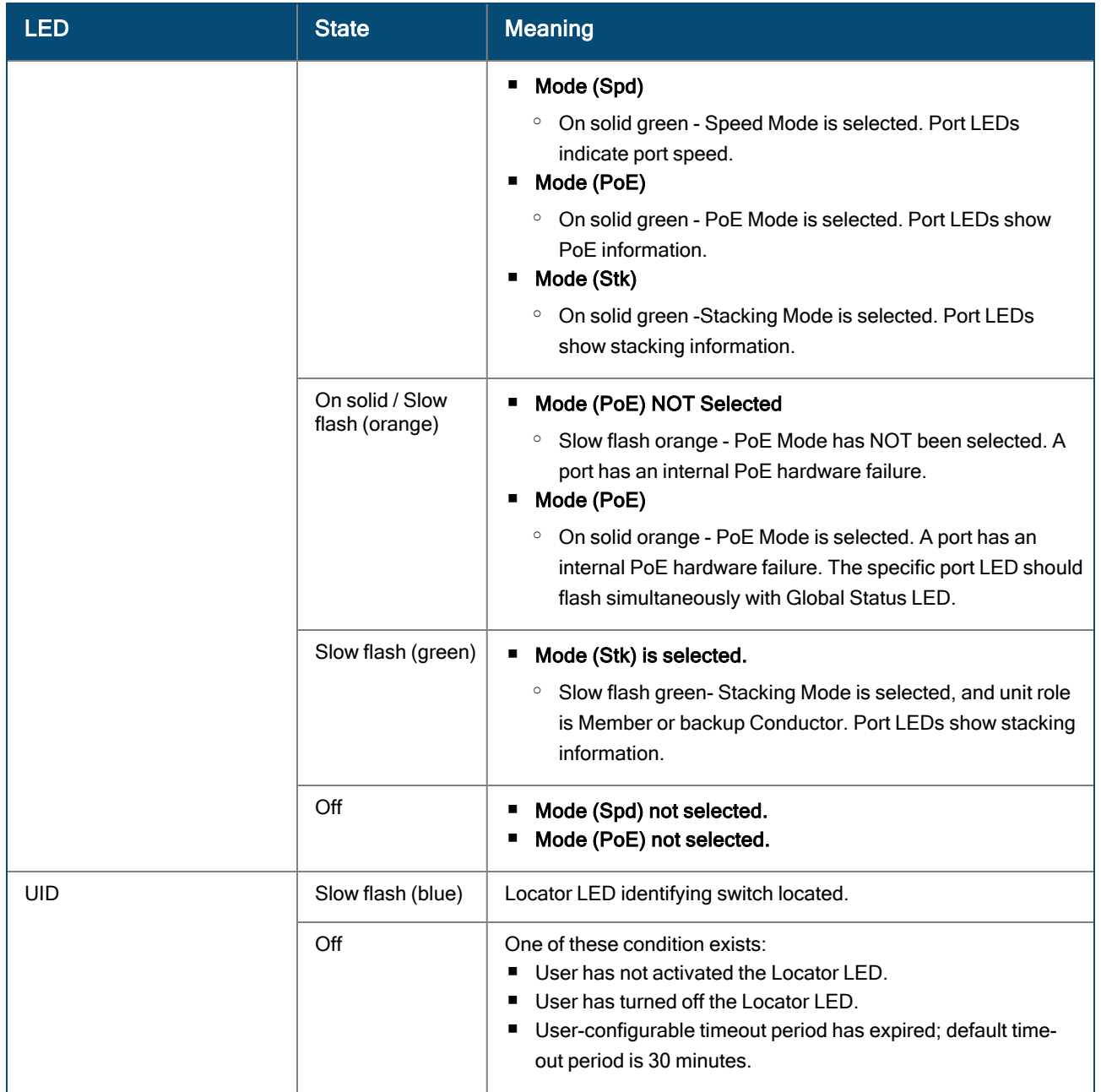

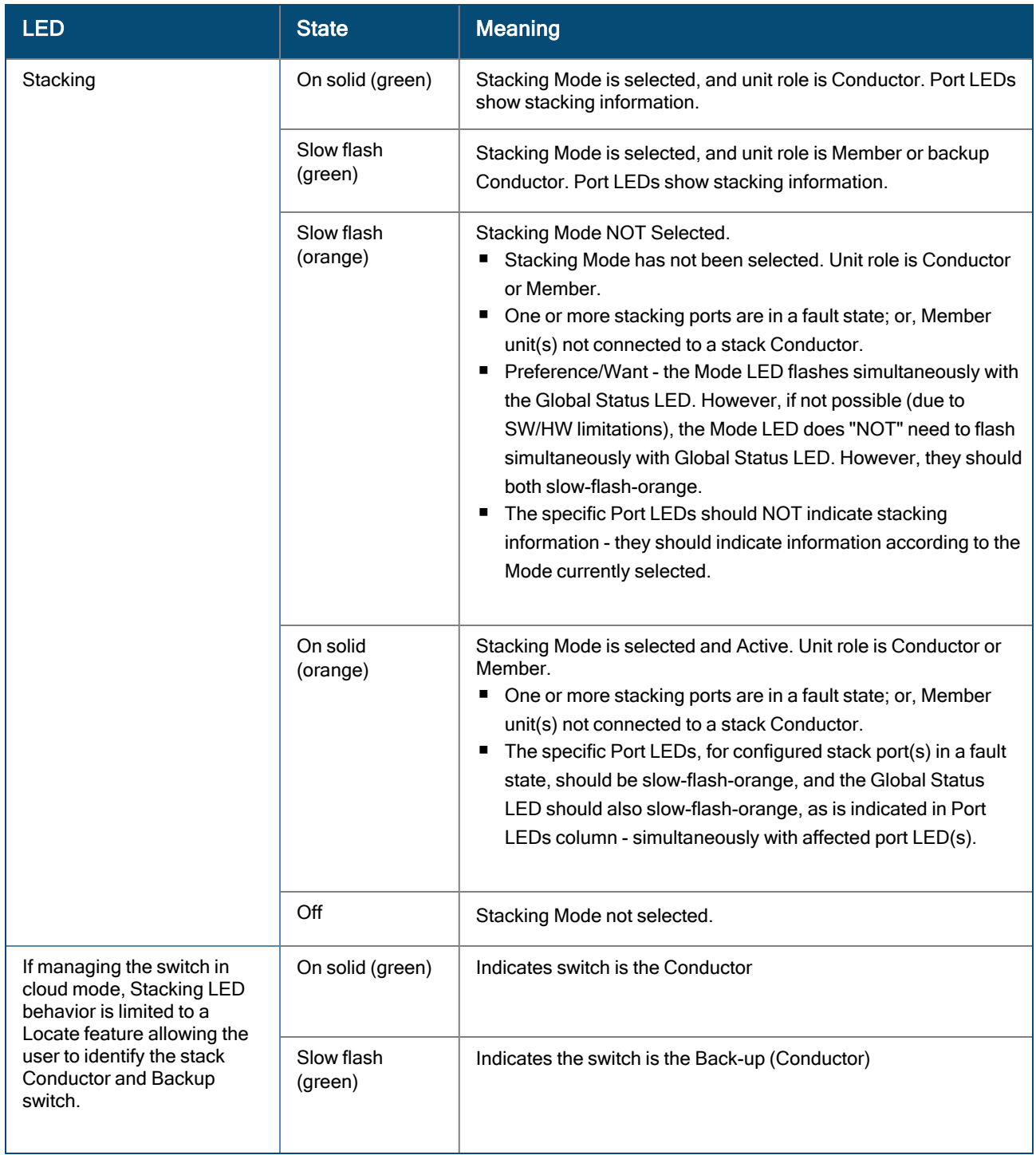

### <span id="page-14-0"></span>Mode Button

The 1960 PoE switches have one Mode LED per port. The Mode LED shows either the port speed or the PoE status. In PoE mode, it shows whether the port is configured to provide PoE power. The operation of the Mode LED is controlled by the Mode select button. Press the Mode button to select the PoE mode.

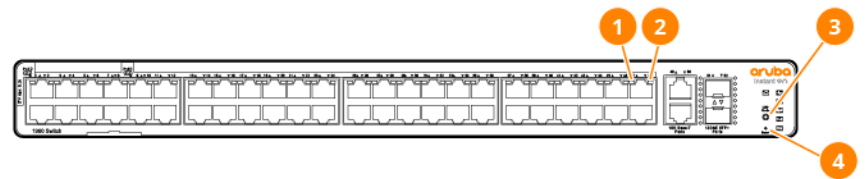

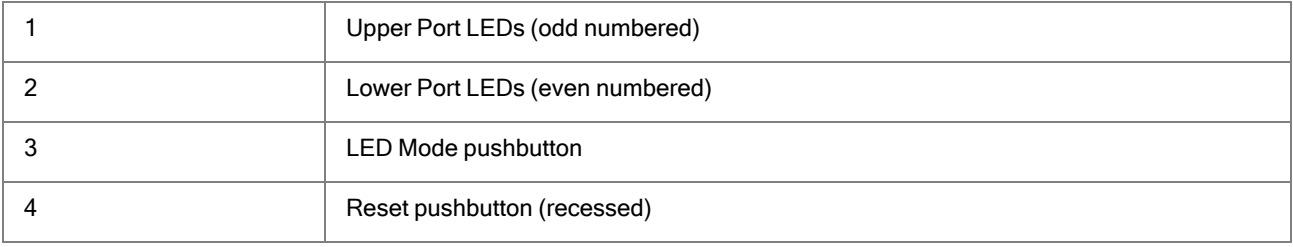

### <span id="page-15-0"></span>Reset Button

The Reset button (pictured in the preceding illustration) is used to restore Factory Default settings, or reset the switch while it is powered on.

- Resetting the Switch  $-$  Press and release the button. This action clears any temporary error conditions that may have occurred and executes the switch self test.
- Restoring Factory Default Configuration  $-$  Press and hold down for over 5 seconds, the switch will then complete its self test and begin operating with its configuration restored to the factory default settings. Any configuration changes you may have made through the web browser interface are removed.

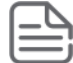

When restoring to factory defaults, after pressing and holding the Reset push button for 5 or more seconds, the UID LED will begin flashing.

### <span id="page-15-1"></span>Power Connector

1960 switches do not have a power switch. They are powered on when connected to an active power source. These switches automatically adjust to any voltage between 100-127 and 200-240 volts and either 50 or 60 Hz. There are no voltage range settings required.

# <span id="page-15-2"></span>Switch Features

The features of the 1960 Switches include:

- 24, or 48 auto-sensing 10/100/1000BASE-T RJ-45 ports.
- 12 10GBase-T RJ-45 ports.
- 4 SFP/SFP+ for 12XG and 2 SFP/SFP+ for 24G and 48G switch models
- Plug-and-play networking–all ports are enabled–just connect the network cables to active network devices and your switched network is operational.
- IEEE 802.3ab Auto MDI /MDI-X on all twisted-pair ports, meaning that all connections can be made using straight-through twisted-pair cables. Cross-over cables are not required, although they will also work. The pin operation of each port is automatically adjusted for the attached device. If the switch detects that a 10/100/1000 Mbps switch or hub is connected to the port, it configures the port as MDI. If the switch detects that a 10/100/1000 Mbps end-node device is connected to the port, it configures the port as MDI-X.
- All switches support IEEE 802.3az Energy Efficient Ethernet (EEE) features that reduce power consumption when connected with EEE-compliant client devices.
- Automatic learning of MAC addresses in each switch's 16K-address (12, 24, and 48-port switches) forwarding table.
- Automatically negotiated full-duplex operation for all 10/100/1000BASE-T RJ-45 ports when connected to other auto-negotiating devices.
- Easy management of the switch through several available interfaces:
	- o Web browser interface an easy to use, built-in graphical interface that can be accessed from common Web browsers.
	- o Aruba Instant On Portal -- allows network administrators to configure and monitor Aruba Instant On switches and wireless access points through a mobile application or desktop browser app.
- Support for up to 256 IEEE 802.1Q-compliant VLANs so you can divide the attached end nodes into logical groupings that fit your business needs.
- Support for up to 16 trunks (48-port switches) so you can assign physical ports to a logical trunk group that functions as a single, higher-speed link providing dramatically increased bandwidth.
- Download of new switch software for product bug fixes.

Chapter 3

# <span id="page-17-1"></span><span id="page-17-0"></span>Safety Recommendations

Before installing an Aruba Instant On 1960 switch, and to avoid possible bodily injury and equipment damage, carefully read these information sources:

- START HERE: Setup, Safety, and Regulatory Information for the Aruba Instant On 1960 Switch Series (shipped with the switch and also available online).
- All documentation shipped with the switch.
- $\blacksquare$  All safety recommendations included in this guide.

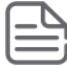

The recommendations in the documentation for the Aruba Instant On 1960 switches do not cover every possible hazardous condition.

#### Additional regulatory and safety information

For important safety, environmental, and regulatory information, see Safety and Compliance Information for Server, Storage, Power, Networking, and Rack Products, available at [http://www.hpe.com/support/Safety-](http://www.hpe.com/support/Safety-Compliance-EnterpriseProducts)[Compliance-EnterpriseProducts.](http://www.hpe.com/support/Safety-Compliance-EnterpriseProducts)

### <span id="page-17-2"></span>Installation Precautions and Guidelines

This section provides precautions and guidelines to observe when installing your switch. To help avoid personal injury or product damage when installing your switch, read the following installation precautions and guidelines.

■ To prevent the rack or cabinet from becoming unstable, tilting, and/or falling over, ensure that it is adequately secured.

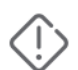

- Mount devices installed in a rack or cabinet as low as possible. Put the heaviest devices at the bottom, and progressively lighter devices positioned higher. Note, however, that the preferred position for the fanless Aruba Instant On 1960 switches is at the base of the rack or cabinet (for optimal cooling) or below as many of the other products as can be accommodated.
- If you wall-mount the switch, the network ports must face upward or downward (that is, toward or away from the floor). Do not wall-mount the switch with the side ventilation holes facing up or down..
	- All Aruba Instant On 1960 Switches support table-top mounting.
	- All Aruba Instant On 1960 Switches support rack-mounting.
- All Aruba Instant On 1960 Switches support wall-mounting with ports facing either up or down.
- All Aruba Instant On 1960 Switches support under-table mounting using the brackets provided.
	- <sup>o</sup> JL806A must be mounted top surface up.
		- To prevent possible impact to long-term reliability, product should not be mounted upside-down.
	- <sup>o</sup> JL805A, JL807A, JL808A, JL809A, and S0F35A can be mounted either top surface up or upside-down.

Use only supported Aruba transceivers.

- Do not ship any switch with transceivers installed.
- Ensure that the power source circuits are properly grounded. Then connect the switch to the AC power source by using the power cord supplied with the switch. For more information on power cords, see [Power](Aruba Instant On 1930 IGSG/Powr_cord.htm) cords.
- Ensure that the power cord and network cables at the switch mounting location do not create a tripping hazard.
- When installing the switch, the AC outlet must be near the switch and easily accessible in case the switch must be powered off.
- Ensure that the switch does not overload the power circuits, wiring, and over-current protection. To determine the possibility of overloading the supply circuits:
	- 1. Add the ampere ratings of all devices installed on the same circuit as the switch.
	- 2. Compare the total with the rating limit for the circuit.

The maximum ampere ratings are usually printed on the devices near the AC power connectors.

- Avoid blocking any ventilation openings on the top, sides, rear, or front of the switch.
- Ensure that the air flow around the switch is not restricted. Leave at least 7.6 cm (3 inches) on each side of space for cooling. Leave at least 3.8 cm (1.5 inches) of space in the back for the power cord and for cooling.
- Do not install the switch in an environment where the operating ambient temperature exceeds its specification. See [Environmental](#page-37-1) Specifications.

The following Aruba Instant On 1960 switch model has a fan-free design, making it quiet for office deployments.

■ Aruba Instant On 1960 24G 2XGT 2SFP+ Switch (JL806A)

A warmer than normal enclosure is a standard state of operation for a fan-free switch. Although the top of the switch enclosure may feel warm to the touch, it has no effect on functionality or performance of the product. For rack-mounted Aruba Instant On 1960 fanless switches, ensure that a 1U (44.45 mm / 1.75-inch) vertical space is maintained between the switch and the device above it.

### <span id="page-18-0"></span>Prepare the Installation Site

Make sure the physical environment into which you will be installing the switch is properly prepared, including having the correct network cabling ready to connect to the switch and having an appropriate location for the switch.

- Verify that copper and fiber cabling meets the requirements of the Cabling and [Technology](#page-39-2) Information [Specifications.](#page-39-2)
- **Protect the switch from radio frequency interference emissions.**
- Use electrical surge suppression.
- Use safe connections with no damaged cables, connectors, or shields.

Ensure that you understand and observe the two preceding sections before proceeding with switch installation.

#### Mounting options

Select one of the following mounting methods for a 24- or 48-port 1960 switch:

- 19-inch telco rack
- Wall attach
- Equipment cabinet
- $\blacksquare$  Under a table
- On a horizontal surface

### <span id="page-19-0"></span>Installation Space Requirements

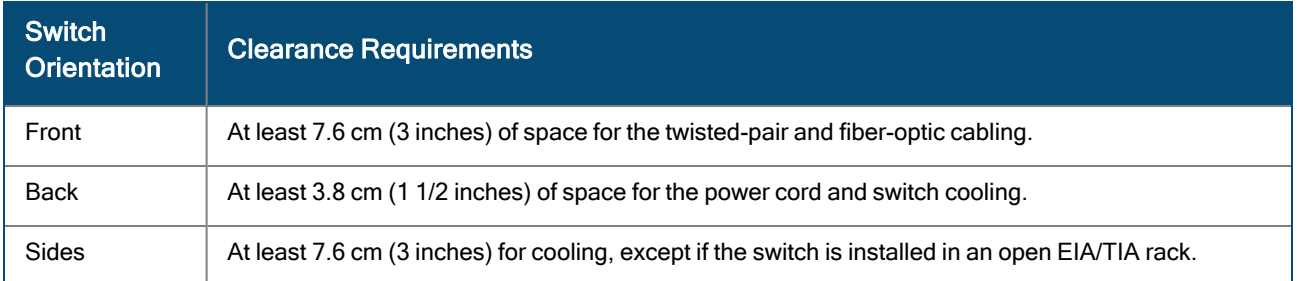

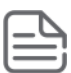

<span id="page-20-0"></span>If you have not already done so, carefully read Site Preparation and Switch Installation [Precautions.](#page-17-0)

The switches are easy to install. They ship with an accessory kit containing brackets for mounting the switches in a standard 19-inch telco rack or in an equipment cabinet. Included also are rubber feet for securely locating the switch on a horizontal surface. The brackets are designed to allow mounting of the switches in a variety of locations and orientations. This chapter shows how to install the switches.

### <span id="page-20-1"></span>Fan-free Design on some Switch Models

Some Aruba Instant On 1960 switch models have a fan-free design, making them quiet for office deployments.

A warmer than normal enclosure is a standard state of operation for a fan-free switch. Although the top of the switch enclosure may feel warm to the touch, it has no effect on functionality or performance of the product. For rack-mounted 1960 fanless switches, ensure that a 1U (44.45 mm / 1.75-inch) vertical space is maintained between the switch and the device above it.

# <span id="page-20-2"></span>Included Parts

The following components ship with a 1960 Switch:

- Documentation kit
	- <sup>o</sup> Aruba Instant On 1960 Quick Card
	- <sup>o</sup> Additional safety and regulatory information

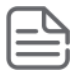

For the latest version of documentation for your switch model, visit the Aruba Instant On Support site at [https://community.arubainstanton.com/.](https://community.arubainstanton.com/)

- Software License, Warranty, and Support information
- Power cord
- Accessory kit:

#### Kit number 5300-1492

- $\blacksquare$  4 rubber feet
- 1 cable tie
- 2 rack mounting brackets
- 1 screw kit

#### Japan Power Cord Warning

製品には、同梱された電源コードをお使い下さい。<br>同梱された電源コードは、他の製品では使用出来ません。

# <span id="page-21-0"></span>Installation Procedure

These steps summarize switch installation. The rest of this chapter provides details on these steps.

#### Procedure

- 1. Prepare the installation site. If you have not already done so, carefully read the chapter describing [Site](#page-17-0) Preparation and Switch Installation [Precautions](#page-17-0)
- 2. Verify that the switch passes self-test.
- 3. Mount the switch.
- 4. Connect power to the switch.
- 5. Connect the network devices.
- 6. (Optional) Install SFP transceivers. Depending on where you install the switch, it may be easier to install the SFPs first. SFPs can be hot-swapped—they can be installed or removed while the switch is powered on.

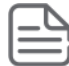

Use only approved Aruba transceivers in 1960 switches. Using any other transceivers is done at your own risk and may void support and warranty.

#### 1. Prepare the Installation Site

If you have not already done so, carefully read Site Preparation and Switch Installation [Precautions](#page-17-0). Be sure to follow the provided guidelines to ensure proper operation when installing the switch into a network:

### <span id="page-21-1"></span>2. Verify the Switch Passes Self Test

Before mounting the switch, verify it is working properly by plugging it into a power source and confirming that it passes self test.

#### Procedure

1. Connect the power cord supplied with the switch to the power connector on the back of the switch, and then into a properly grounded electrical outlet.

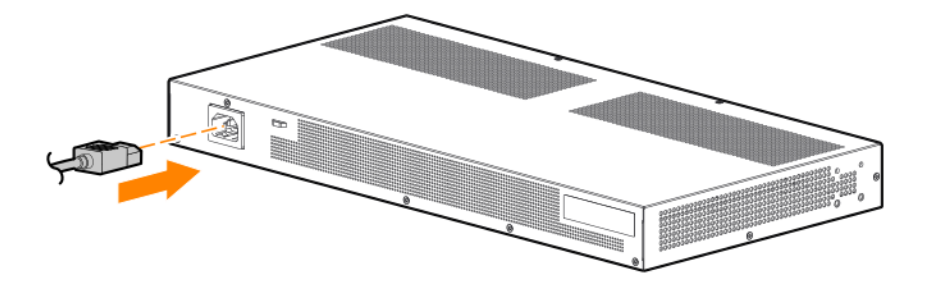

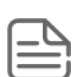

The 1960 switches do not have a power switch. They are powered on when the power cord is connected to the switch and to a power source. For safety, locate the switch installation near the power outlet.

The switches automatically adjust to any voltage between 100-127 or 200-240 volts and either 50 or 60 Hz. There are no voltage range settings required.

2. Check the LEDs on the switch as described below.

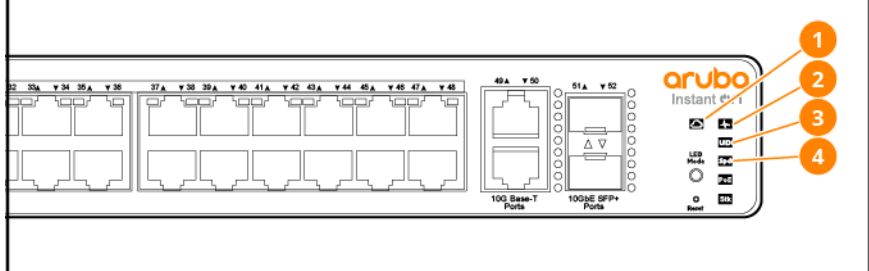

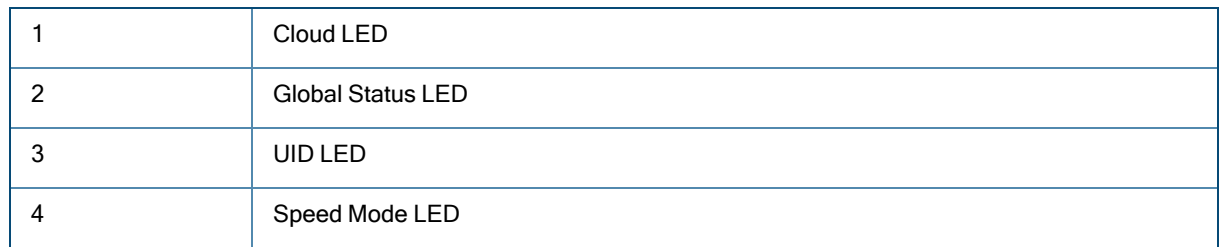

When the switch is powered on, it performs a diagnostic self test. The behavior of the LEDs is as follows:

#### During the self test:

- nitially, all LEDs except Cloud Status LED will turn on and UID LED will flash blue.
- After several seconds, the UID, Speed, and PoE LEDs turn off and the Cloud and Global Status LEDs flash green and orange, respectively.

#### When the self test completes successfully:

- The Global Status LED remains on.
- The UID LED stays off.
- The Cloud Status LED will match the status of the onboarding process to the cloud portal.
- $\blacksquare$  The port LEDs on the front of the switch go into their normal operational mode:
	- $\circ$  If the ports are connected to active network devices, in default Link/Act Mode, the port LEDs stay on or may be blinking, to indicate port link/activity. In Speed Mode, the port LEDs are on green for link speeds of 1000Mbps or above, and slow-flash-green for link speeds less than 1000Mbps. For PoE switches, in PoE Mode, the port LEDs reflect the earlier defined behavior, depending on the PoE state of the switch.
	- $\circ$  If the ports are not connected to active network devices, the port Link/Act, Spd, and PoE status will be off.

If the LED display is different than what is described above, the self test has not completed correctly. Refer to [Diagnosing](#page-33-3) with the LEDs for diagnostic help.

3. Remove power to the switch before mounting.

### <span id="page-22-0"></span>3. Mount the Switch

Unplug the power from the switch before mounting it.

The switch can be mounted in these ways:

- <sup>n</sup> on a horizontal surface
- on a wall
- under a table
- in a rack or cabinet
	- All Aruba Instant On 1960 Switches support table-top mounting.
	- All Aruba Instant On 1960 Switches support rack-mounting.
	- All Aruba Instant On 1960 Switches support wall-mounting with ports facing either up or down.
	- All Aruba Instant On 1960 Switches support under-table mounting using the brackets provided.
		- $\degree$  JL806A must be mounted top surface up.

To prevent possible impact to long-term reliability, product should not be mounted upside-down.

○ JL805A, JL807A, JL808A, JL809A, and S0F35A can be mounted either top surface up or upside-down.

#### <span id="page-23-0"></span>Rack or Cabinet Mounting

All switches can be mounted in a rack. The switches are designed to be mounted in any EIA-standard 19-inch Telco rack or communication equipment cabinet.

For safe operation, please read Installation [Precautions](#page-17-2) and Guidelines before mounting the switch.

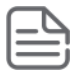

The screws supplied with the switch are the correct threading for standard EIA/TIA open 19-inch racks. If you are installing the switch in an equipment cabinet such as a server cabinet, use the clips and screws that came with the cabinet in place of the screws that are supplied with the switch.

Complete the following step 1 to attach brackets to the switch. Then, plan which four holes you will be using in the cabinet and install all four clips. Then proceed to step 2 to install the switch in the cabinet.

#### Procedure

1. Use a #1 Phillips (cross-head) screwdriver and attach the mounting brackets to the switch with the included 8-mm M4 screws.

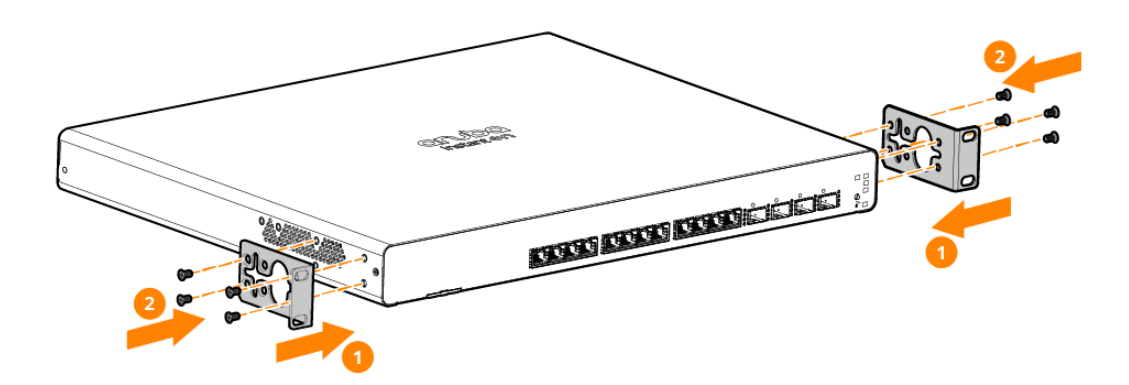

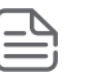

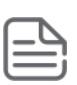

The mounting brackets have multiple mounting holes and can be rotated allowing for a variety of mounting options. These include mounting the switch so its front face is flush with the face of the rack, as shown in the illustration.

2. Hold the switch with attached brackets in the rack and move it vertically until rack holes line up with the bracket holes, then insert and tighten the four 12-24 screws holding the brackets to the rack.

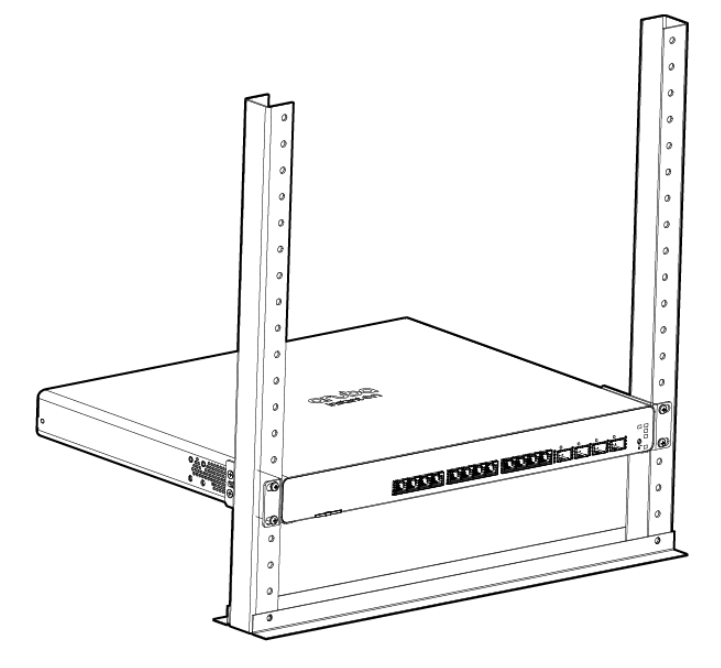

#### <span id="page-24-0"></span>Wall Mounting

All switches can be mounted on a wall, only with front or rear panel facing up.

For safe operation, please read Installation [Precautions](#page-17-2) and Guidelines before mounting the switch. Wall mount the switch with the network ports facing up or down.

The switch should be mounted only to a wall or wood surface that is at least 1/2-inch (12.7 mm) plywood or its equivalent.

To mount the 12, 24, and 48-port switches, follow these steps:

- 1. Use a #1 Phillips (cross-head) screwdriver and attach the mounting brackets to the switch with the included 8-mm M4 screws.
- 2. Attach the switch to the wall or wood surface with four total 5/8-inch number 12 wood screws (not

#### included).

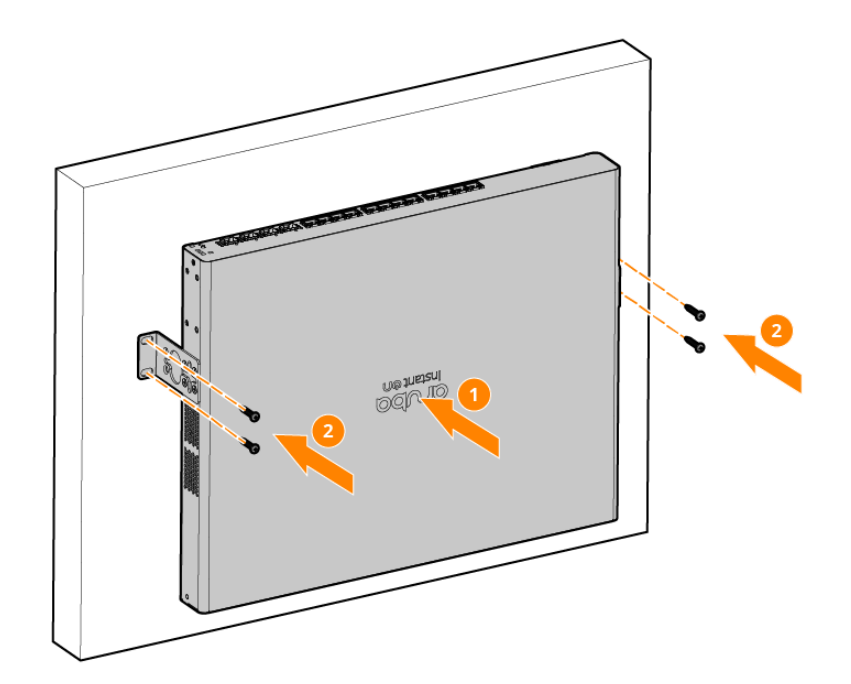

#### <span id="page-25-0"></span>Under Table Mounting

All switches can be mounted under a table.

**JL806A must be mounted top surface up.** 

To prevent possible impact to long-term reliability, product should not be mounted upside-down.

■ JL805A, JL807A, JL808A, JL809A, and S0F35A can be mounted either top surface up or upside-down.

The switch should be mounted only to an under-table surface that is at least 1/2-inch (12.7 mm) plywood or its equivalent.

To mount the 12, 24, and 48-port switches, follow these steps:

1. Use a #1 Phillips (cross-head) screwdriver and attach the mounting brackets to the switch with the included 8-mm M4 screws.

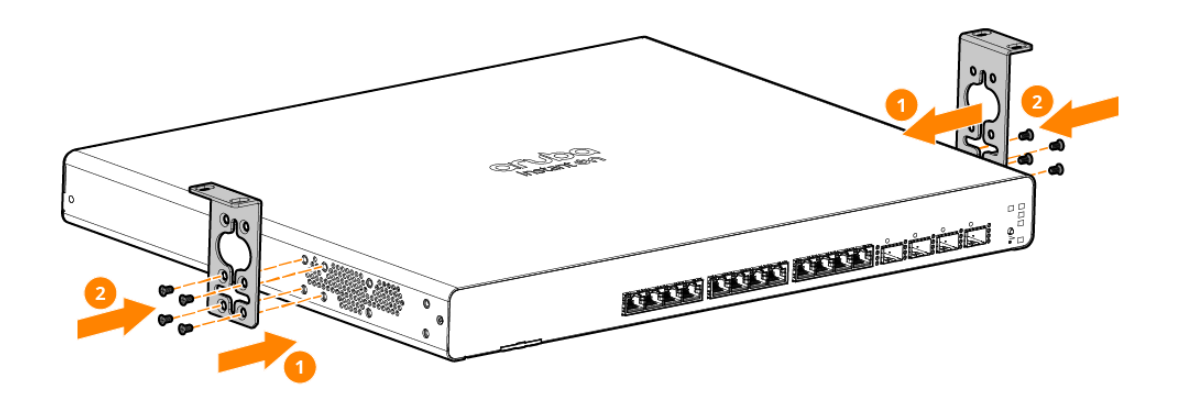

2. Attach the switch to the under-table surface, with four total 5/8-inch number 12 wood screws (not included).

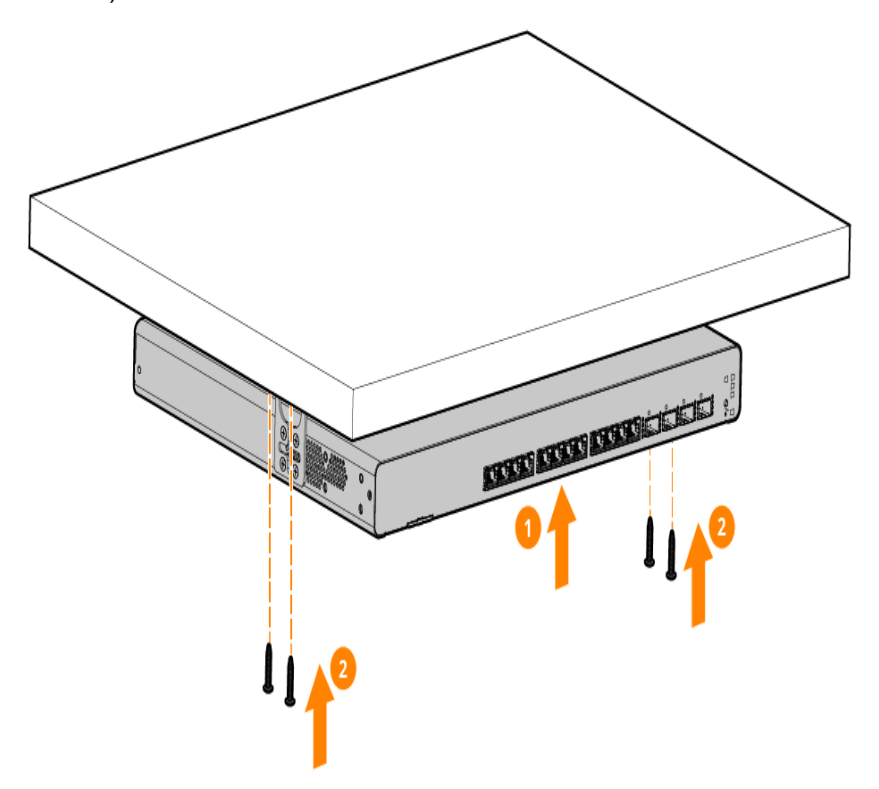

#### <span id="page-26-0"></span>Horizontal (Table Top) Surface Mounting

All 1960 switches can be mounted on a horizontal surface.

Place the switch on a table or other horizontal surface. The switch comes with rubber feet in the accessory kit that can be used to help keep the switch from sliding on the surface.

Attach the rubber feet to the four corners on the bottom of the switch within the embossed angled lines. Use a sturdy surface in an uncluttered area. You may want to secure the networking cables and switch power cord to the table leg or other part of the surface structure to help prevent tripping over the cords.

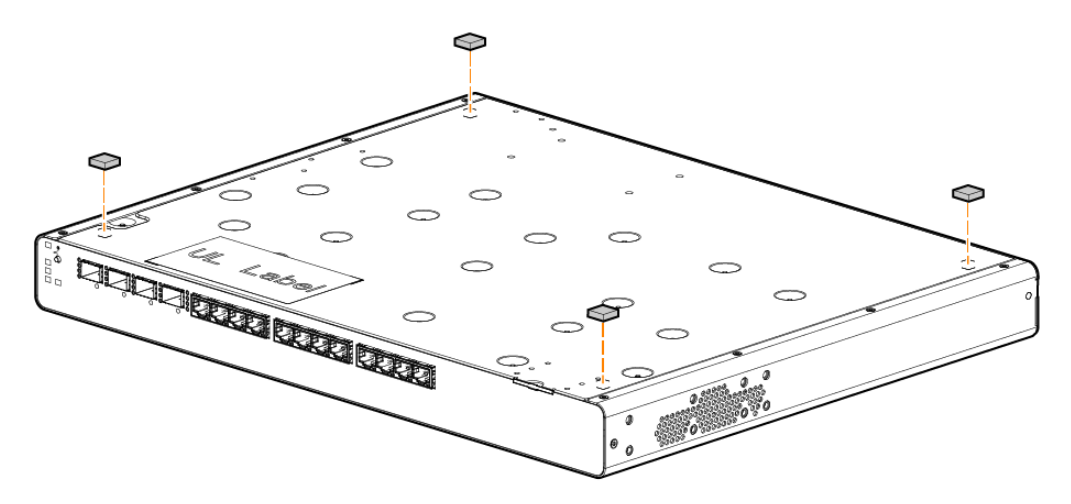

Nothing should be placed on top of the switch. Adequate spacing on all sides needs to be maintained for ventilation.

### <span id="page-27-0"></span>4. Connect the Switch to a Power Source

#### Procedure

1. Connect the power cord supplied with the switch to the power connector on the back of the switch, and then into a properly grounded electrical outlet.

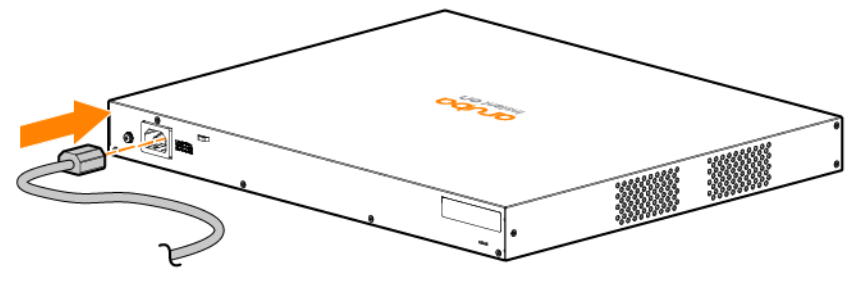

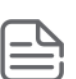

The 1960 switches do not have a power switch. They are powered on when the power cord is connected to the switch and to a power source. For safety, locate the switch installation near the power outlet.

The switches automatically adjust to any voltage between 100-127 or 200-240 volts and either 50 or 60 Hz. There are no voltage range settings required.

2. Use the included cable tie to secure the power cord to the switch.

### <span id="page-27-1"></span>5. Connect the Network Cables

Connect the network cables, from the network devices or your patch panels, to the fixed RJ-45 ports on the switch or to any SFP transceivers you have installed in the switch.

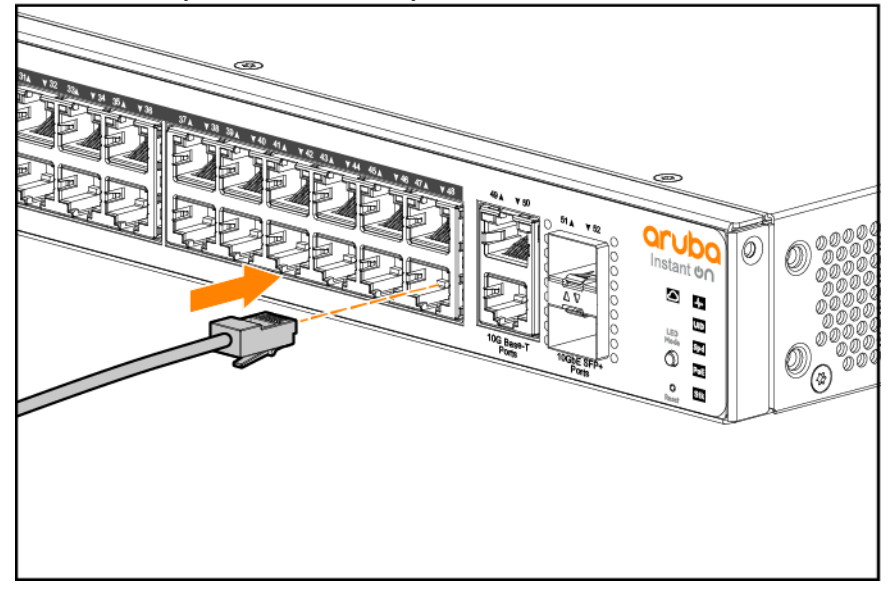

100–ohm unshielded or shielded twisted pair cable:

- Category 3, 4, or 5 for 10 Mbps ports
- Category 5 only for 100 Mbps ports
- Category 5, 5e, or 6 for 1000 Mbps ports

Maximum distance: 100 meters

When a network cable from an active network device is connected to the port, the port LEDs for that port should go on. If the port LEDs do not go on when the network cable is connected to the port, see [Diagnosing](#page-33-3) with the [LEDs.](#page-33-3)

### <span id="page-28-0"></span>6. Installing or Removing SFPs

You can install or remove an SFP from an SFP slot without having to power off the switch.

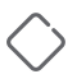

Hot swapping transceivers is supported. You can install or remove a transceiver with the switch powered on, a reset will not occur. However, rapid hotswaps are not recommended. Wait a few seconds for the Mode LED to turn on (during initialization), and then turn off.

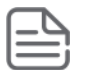

Ensure the network cable is NOT connected when you install or remove an SFP.

#### <span id="page-28-1"></span>Supported Transceivers

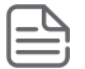

Aruba 1960 switches do not support 100FX transceivers.

#### Aruba Instant On 1960 Switches JL805A, JL806A, JL807A, JL808A, JL809A, S0F35A

Aruba Instant On 1G SFP LC SX 500m OM2 MMF Transceiver (R9D16A)

Aruba Instant On 1G SFP RJ45 T 100m Cat5e Transceiver (R9D17A)

Aruba 1G SFP LC LX 10km SMF Transceiver (J4859D)

Aruba Instant On 10G SFP+ LC SR 300m OM3 MMF Transceiver (R9D18A)

Aruba 10G SFP+ LC LR 10km SMF Transceiver (J9151E)

Aruba Instant On 10G SFP+ to SFP+ 1m DAC (R9D19A)

Aruba Instant On 10G SFP+ to SFP+ 3m DAC (R9D20A)

#### <span id="page-28-2"></span>Installing the SFPs

Remove the protective plastic cover and retain it for later use. Hold the SFP by its sides and gently insert it into any of the slots on the switch until the SFP clicks into place.

The Aruba SFPs are Class 1 laser devices. Avoid direct eye exposure to the beam coming from the transmit port.

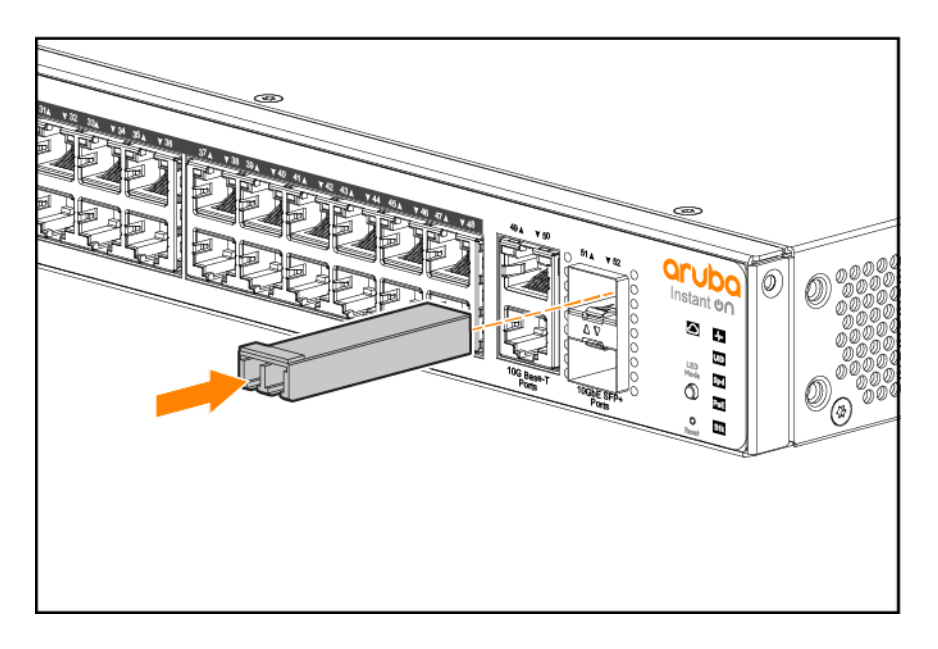

#### <span id="page-29-0"></span>Removing the SFPs

You should disconnect the network cable from the SFP before removing it from the switch.

To remove the SFPs that have the plastic tab or plastic collar, push the tab or collar toward the switch until you see the SFP release from the switch (you can see it move outward slightly), and then pull it from the slot.

To remove the SFPs that have the wire bail, lower the bail until it is approximately horizontal, and then using the bail, pull the SFP from the slot.

<span id="page-29-1"></span>Replace the protective plastic or rubber cover on the SFP.

#### Connecting Cables to SFPs

If you have any SFPs installed in the switch, the type of network connections you will need to use depends on the type of SFPs you have installed. See the table in [Network](#page-8-0) ports and Cabling and [Technology](#page-39-2) Information [Specifications](#page-39-2) for the SFP cabling information.

For SFP ports, and in general for all the switch ports, when a network cable from an active network device is connected to the port, the port Link LED for that port should go on. If the port Link LED does not go on when the network cable is connected to the port, see [Diagnosing](#page-33-3) with the LEDs.

#### <span id="page-29-2"></span>SFP Installation Notes

When selecting a fiber SFP device, make sure it can function at a maximum temperature that is not less than the recommended maximum operational temperature of the product. Use only an approved Laser Class 1 SFP transceiver. To ensure proper operation of your switch, use only the Aruba SFP transceivers supported by your switch.

Use only supported Aruba SFP transceivers. Non-Aruba SFP transceivers are not supported. Use of supported Aruba products ensures that your network maintains optimal performance and reliability. If you require additional transceivers, contact an Aruba sales representative or an authorized reseller.

Hot Swapping SFP transceivers. Disconnect the network cables from the SFP transceivers before hotswapping them.

When you replace an SFP transceiver with another of a different type, the switch may retain selected portspecific configuration settings that were configured for the replaced unit. Be sure to validate or reconfigure port settings as required.

SFP Connections to Devices with Fixed Speed/Duplex Configurations. When connecting a device to your switch port that contains an SFP transceiver, the speed and duplex settings of the switch port and the connected device must match. If the settings do not match, the device may not link properly—you may not get a link. For some older network devices, the default speed/duplex settings may be predefined. There may also be other settings that differ from the default configuration of your switch port. Because of these default speed/duplex considerations, make sure that devices connected to your SFP ports are properly configured. At a minimum, make sure the configurations match.

<span id="page-31-0"></span>The 1960 Switch Series can be managed in one of two ways:

- Through a Web-browser interface that you can access from any PC or workstation connected to the switch.
- Through the Aruba Instant On Cloud Portal.

To access the Web interface, you must have the switch's Internet Protocol (IP) address. In the factory default configuration, the IP address is automatically acquired from a Dynamic Host Configuration Protocol (DHCP) service that is available on your network. Most routers provide this service. The DHCP service automatically provides a network IP address configuration to devices that request it, such as the 1960 switches.

Many features are configurable on the 1960. A user configurable management password will be required for switch security. Follow these procedures to access the switch's Web interface to perform the switch configuration:

#### Procedure

- 1. Place the switch close to the PC that you will use for configuration. It helps if you can see the front panel of the switch while working from your PC.
- 2. Connect power to the switch, and then start your PC (if it is not already running) and wait until the switch and PC have finished their start-up sequences.
- 3. Connect the PC to any port on the switch using a standard Ethernet LAN cable. Verify that there is a link between the switch and PC by checking the LEDs for the network port that you are using.
- 4. If the switch has access to a DHCP service, it automatically acquires an IP address. Determine the IP address of the switch by examining the client IP address table on your DHCP server or router (see the router documentation for how to get this information). Another method for determining the switch IP address is to connect the switch to your network through an adjacent network switch capable of LLDP operation.

If a DHCP service is not available in your network, or for some reason the switch does not acquire an IP address from the service, the switch defaults to IP address 192.168.1.1 after 120 seconds of automatically attempting to acquire an IP address.

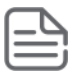

Alternatively, if you cannot determine the switch's IP address, you can force it to use the 192.168.1.1 address by first disconnecting the switch from the network and then unplugging and reconnecting power to it.

To communicate with the switch using the 192.168.1.1 address, see Using the [192.168.1.1](#page-32-0) IP Address before continuing these steps.

5. From the PC connected to the switch, open a Web-browser session and enter the switch's IP address as the URL. A landing page displays asking you to choose how to manage the switch. If you choose to proceed using the Aruba Instant On Cloud Portal, follow the instructions within the portal's interface. Otherwise, click Connect and follow the steps below.

- 6. Enter the default username "admin" and click Login to start a switch Web-browser interface session. By default, there is no password.
- 7. To configure a password on the switch Web interface, click Setup Network > User Management and enter the Current Password. Define a New Password and reenter it in the Confirm New Password field. Passwords can be up to 64 alphanumeric and special characters in length, and are case sensitive.
- 8. Click Apply to implement the new password, and then click Save Configuration at the top of the browser configuration screen to save your settings and retain them when the switch is rebooted.

See the Aruba Instant On 1960 Switch Series Management and Configuration Guide for more switch configuration information.

If you cannot remember the switch's IP address or password, you can restore the factory default settings by following the procedure described in [Restoring](#page-35-2) to Factory Defaults.

# <span id="page-32-0"></span>Using the 192.168.1.1 IP Address

If the switch does not acquire an IP address via the DHCP request, it defaults to the following configuration:

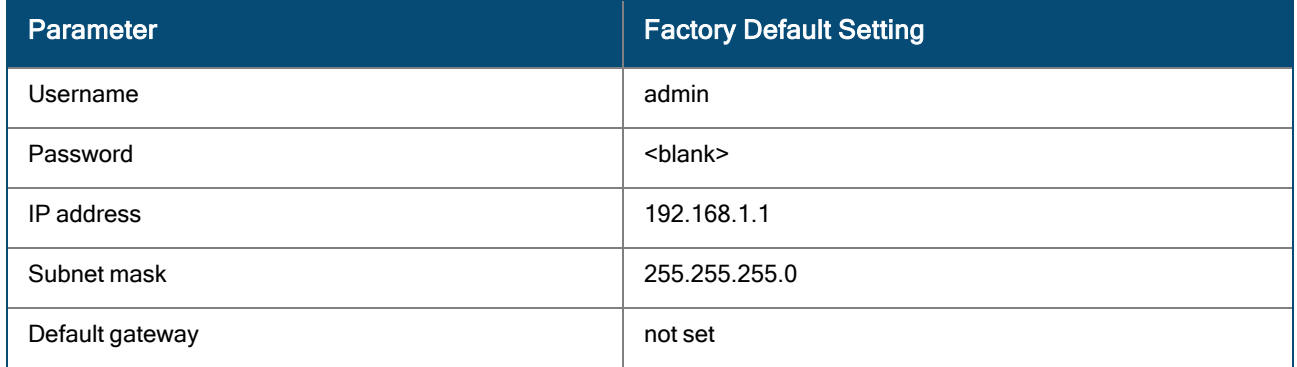

To communicate with the switch using the 192.168.1.1 address:

- 1. Connect a PC directly to any of the switch's network ports using a standard Ethernet cable.
- 2. Configure the PC's IP Address and Subnet Mask to allow it to communicate with the switch through your PC's Web browser.
- 3. Click Use the following IP address, and then, in the IP address and Subnet mask fields, type the IP address settings:
	- a. For IP address, enter an IP address in the same range as the switch's IP address, for example, enter 192.168.1.12.
	- b. For Subnet mask, enter 255.255.255.0, then click OK.
	- c. Click Close (or OK) to close the Local Area Connection Properties screen.
- 4. Open the Web browser on the PC, and enter the switch address, http://192.168.1.1 to access the switch's Web interface.

### <span id="page-32-1"></span>Where to go from here

For more information on the local web interface and all the features that can be configured on the 1960 Switch Series, see the Aruba Instant On 1960 Switch Series Management and Configuration Guide.

For more information on using the Aruba Instant On Portal to manage the switch, see the Aruba Instant On User Guide.

# <span id="page-33-1"></span><span id="page-33-0"></span>Troubleshooting Overview

This section describes how to troubleshoot the switch. For more information, see Aruba Instant On 1960 Switch Series Management and Configuration Guide.

This chapter describes the following:

- Basic [Troubleshooting](#page-33-2) Tips
- [Diagnosing](#page-33-3) with the LEDs
- $\blacksquare$  Testing the Switch by [resetting](#page-35-1) it
- [Restoring](#page-35-2) to Factory Defaults

For additional information on troubleshooting and support, see Aruba Instant On Support [Services.](https://community.arubainstanton.com/)

# <span id="page-33-2"></span>Basic Troubleshooting Tips

Common problems and their solutions are listed in the following table.

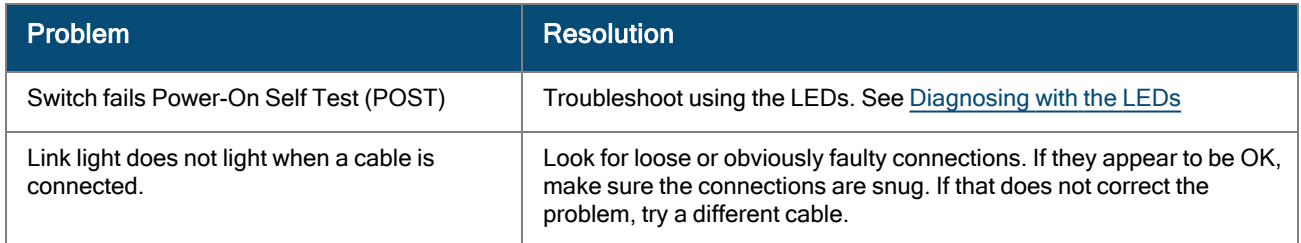

### <span id="page-33-3"></span>Diagnosing with the LEDs

The first section shows LED patterns on the switch that indicate problem conditions for general switch operation troubleshooting.

<span id="page-33-4"></span>The second section shows LED patterns that indicate problem conditions for PoE troubleshooting.

### LED Patterns for General Switch Troubleshooting

- 1. Check in the table below for the LED pattern you see on your switch.
- 2. Refer to the corresponding diagnostic tip on the next few pages.

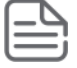

Both Power and Fault are identified by the Global Status LED. See [LEDs](#page-11-1) for more information.

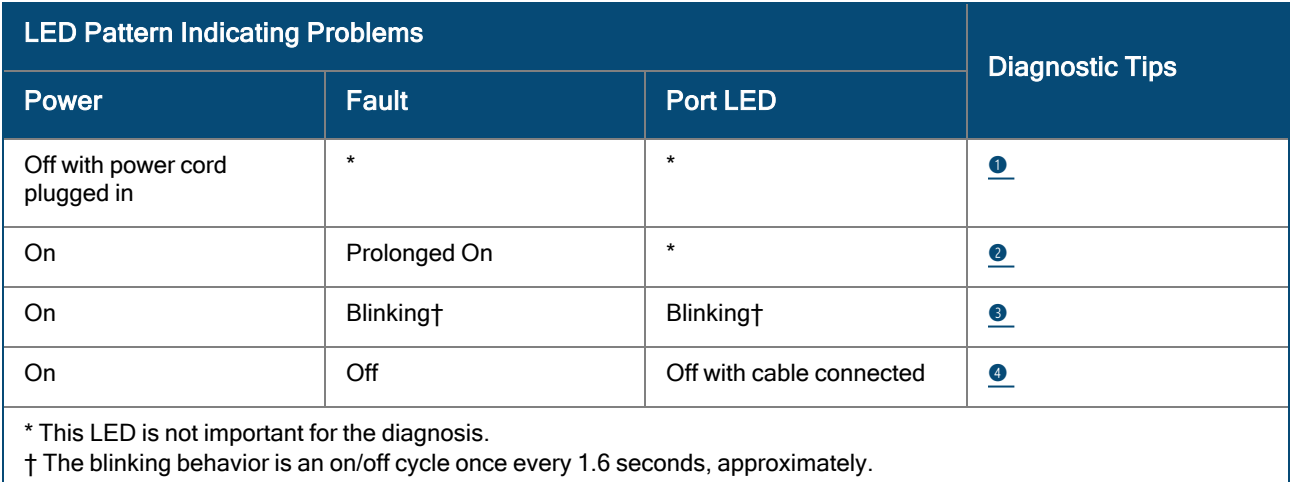

# <span id="page-34-0"></span>Diagnostic Tips

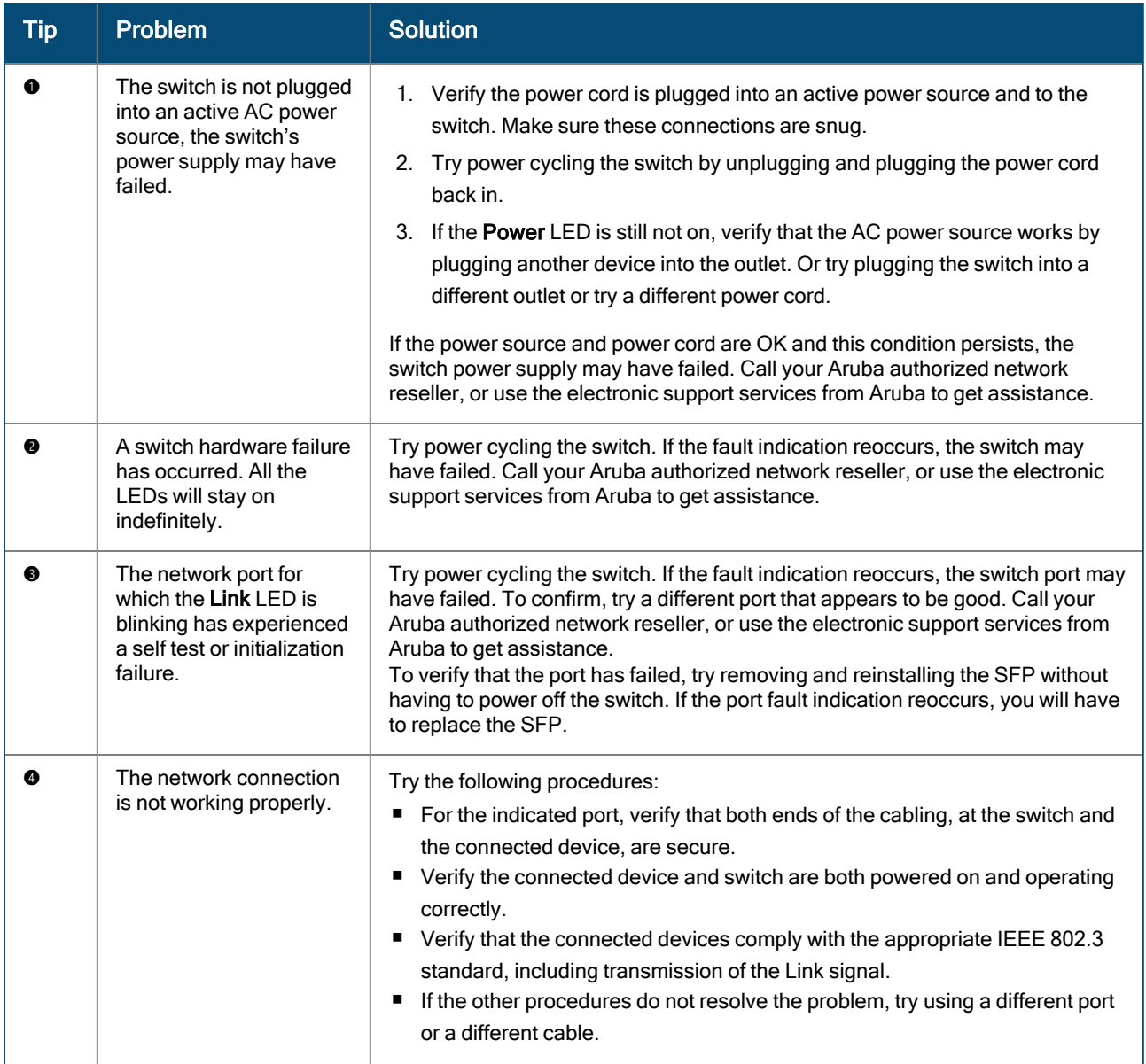

### <span id="page-35-0"></span>LED Patterns for PoE Troubleshooting

Press the LED Mode button to put the switch into PoE mode and the port Mode LEDs will show which ports are experiencing the problem. The following tables identify the specific problems that are shown by the LEDs.

- 1. Check in the table for the LED pattern you see on your switch.
- 2. Refer to the corresponding diagnostic tip.

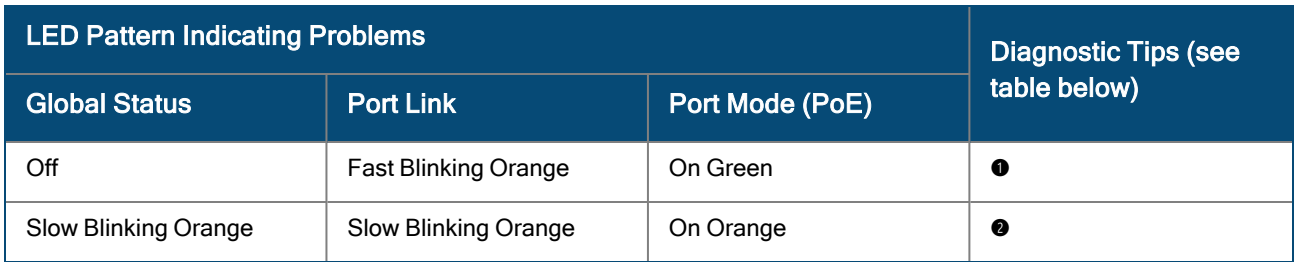

#### Diagnostic Tips:

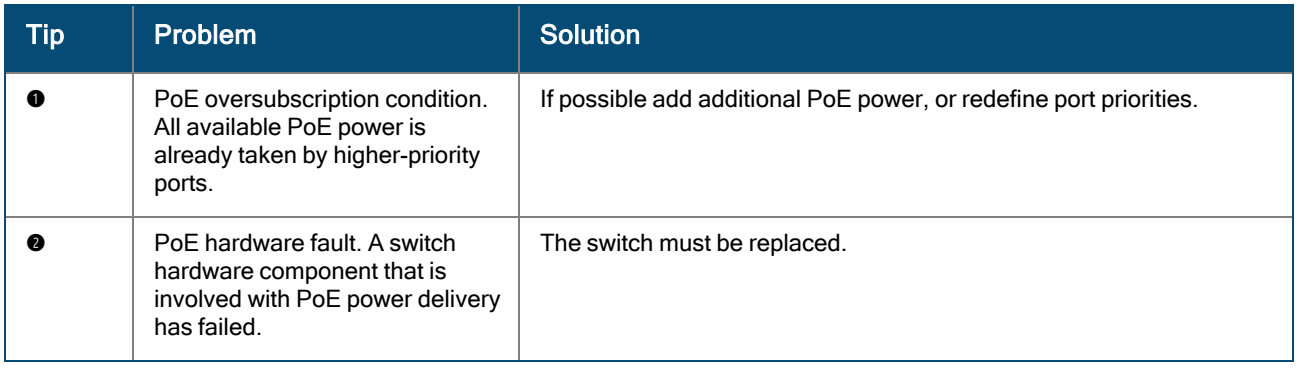

# <span id="page-35-1"></span>Testing the Switch by resetting it

If you believe the switch is not operating correctly, you can reset the switch to test its circuitry and operating code. To reset the switch, unplug and plug in the power cord (power cycling).

Power cycling the switch will cause the switch to perform its power-on self test. Resetting the switch can also be invoked from the Web or by pressing.

The recessed front panel reset button with a blunt object for less than 5 seconds or, 2) via the web interface.

# <span id="page-35-2"></span>Restoring to Factory Defaults

If you forget the switch IP address or password, you can restore the factory default configuration by pressing the Reset button.

To execute the factory default reset on the switch, perform these steps:

- 1. Using a small, thin tool with blunt ends (such as a paper clip), press the Reset button on the front of the switch.
- 2. Continue to press the Reset button until the UID LED light begins to flash.
- 3. Release the Reset button.

The switch will then complete its self test and begin operating with its configuration restored to the factory default settings.

After completing this procedure, there will be no password, the IP address will be returned to the default 192.168.1.1, and all configuration settings will be returned to factory defaults.

# <span id="page-37-1"></span><span id="page-37-0"></span>Environmental Specifications

Table 1: Environmental Specifications for all 1960 Switch Models

| <b>Requirement</b>          | Value                                         |
|-----------------------------|-----------------------------------------------|
| Operating temperature       | 32°F to 104°F (0°C to 40°C)                   |
| Operating relative humidity | 15% to 95%                                    |
| Non-operating temperature   | -40°F to 158°F (-40°C to 70°C) up to 15000 ft |
| Storage relative humidity   | 15% to 95%                                    |
| Max operating altitude      | 10000 feet (3 km) Max                         |
| Max non-operating altitude  | 15000 feet (4.6 km) Max                       |

Table 2: 1960 Switch Dimensions and Weights

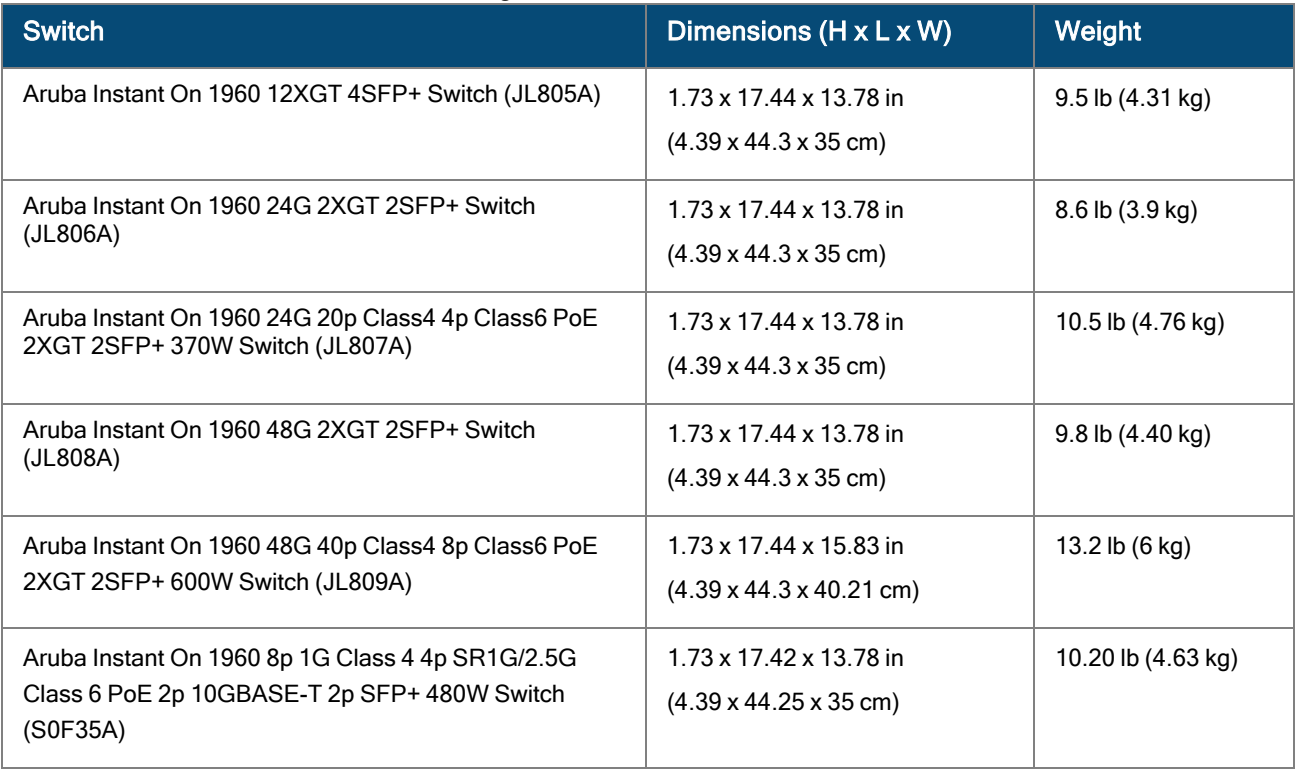

#### Table 3: Electrical Information for Aruba Instant On 1960 Switches requiring direct AC Voltage

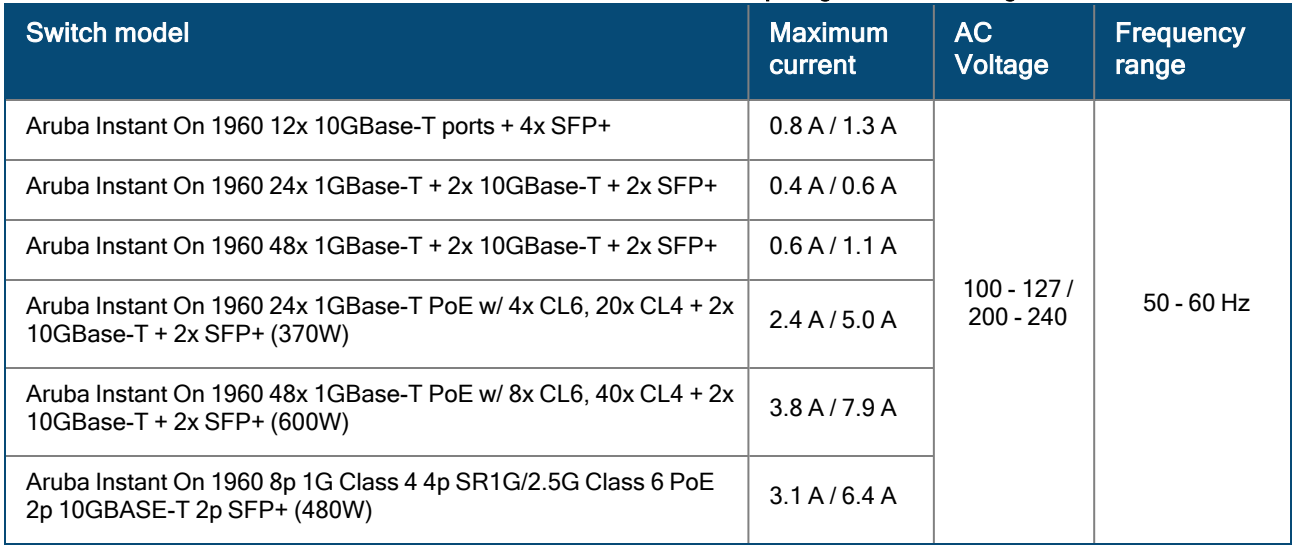

# <span id="page-38-0"></span>**Acoustics**

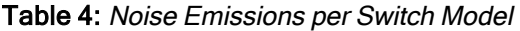

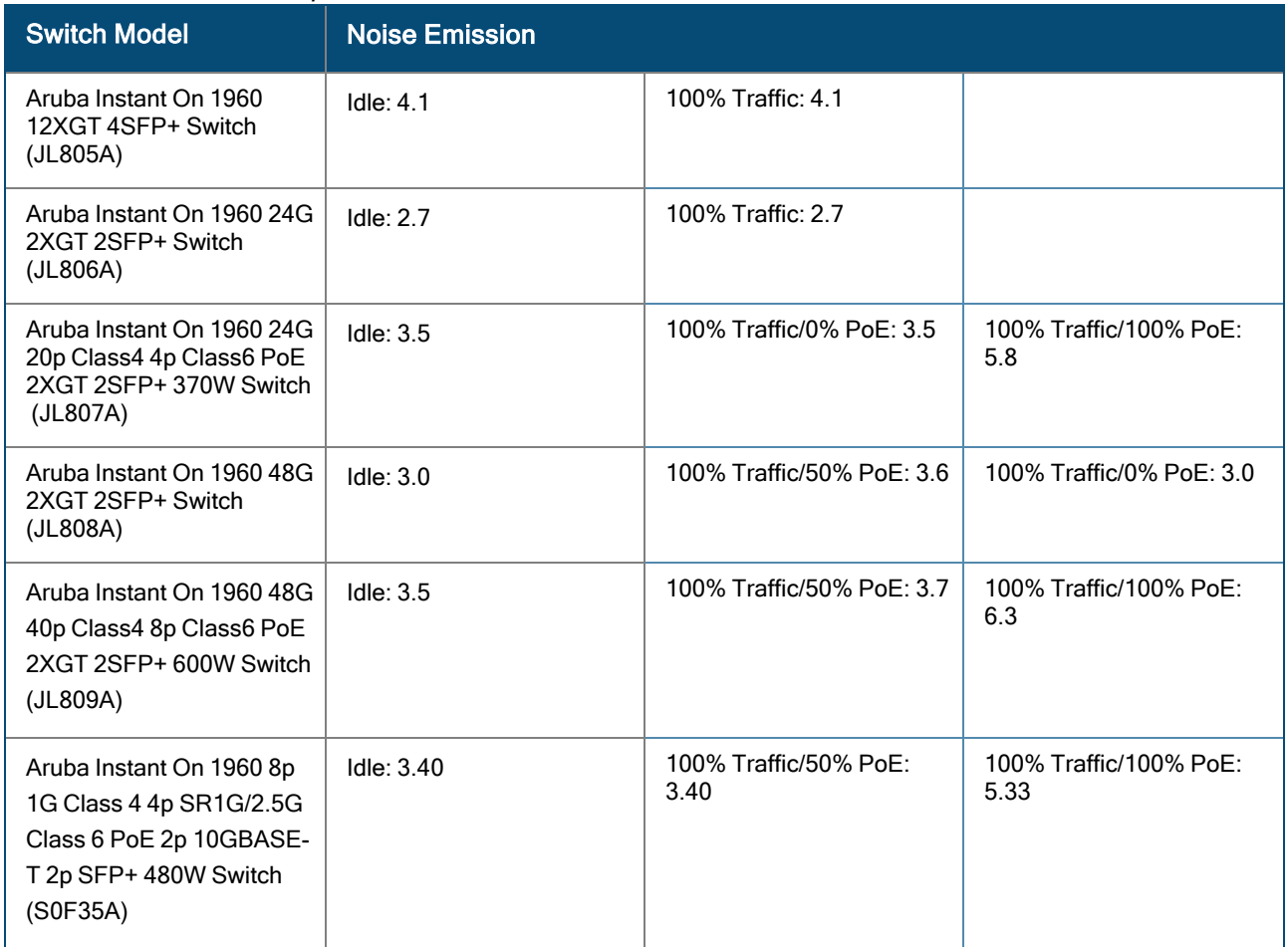

Acoustic Performance: ECMA-109:2010 Standard Declaration in LWAd[Bels] Measured at 23°C.

# <span id="page-39-0"></span>**Safety**

Safety and Regulatory Information for all Aruba Instant On 1960 Switch Models

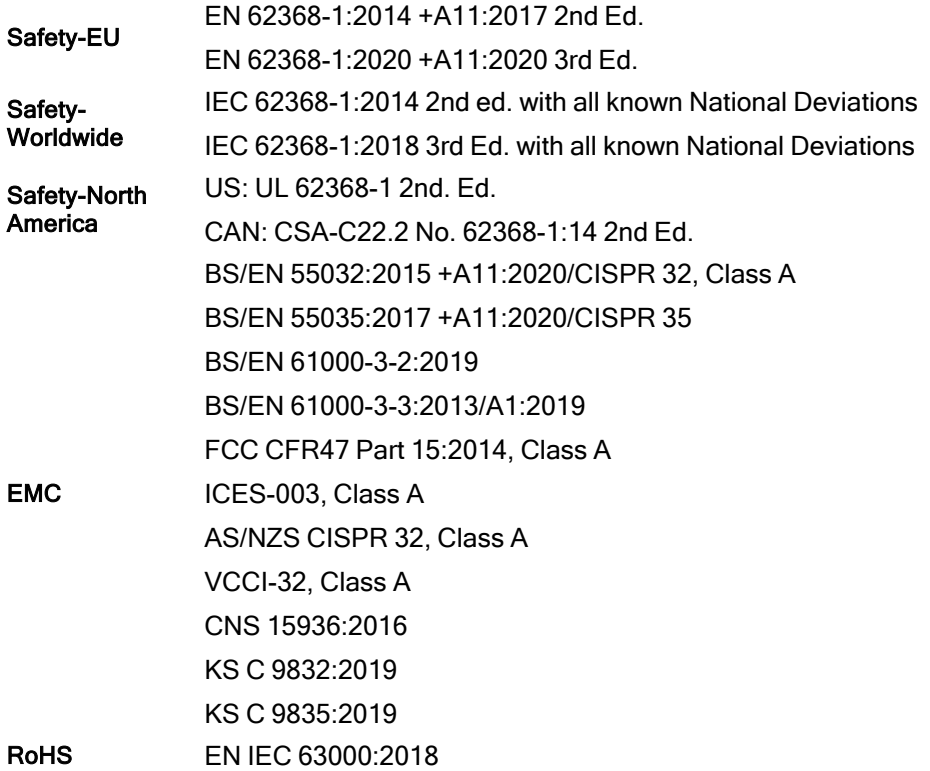

### <span id="page-39-1"></span>**Standards**

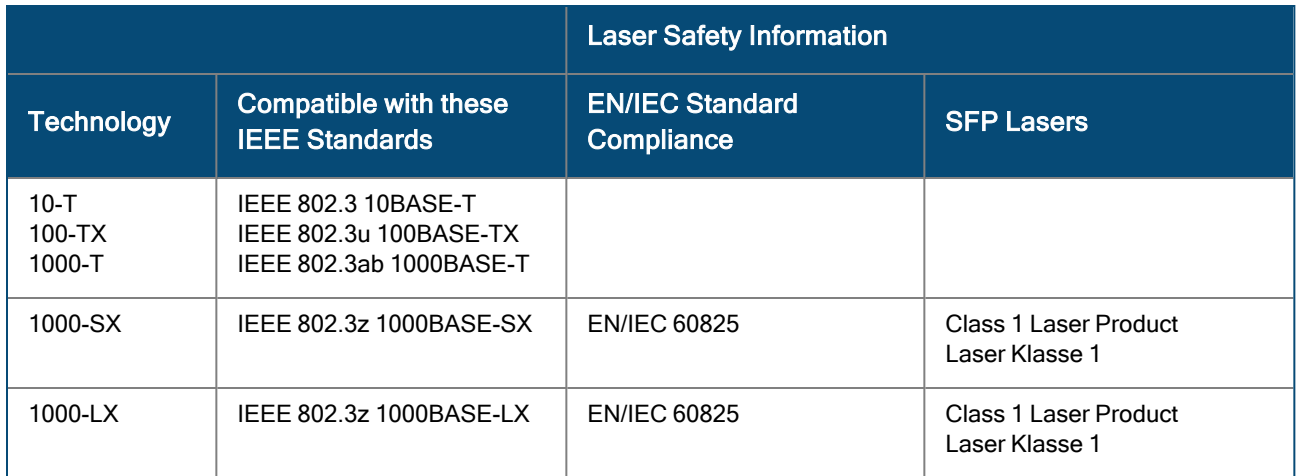

# <span id="page-39-2"></span>Cabling and Technology Information Specifications

#### Table 5: Cable Information

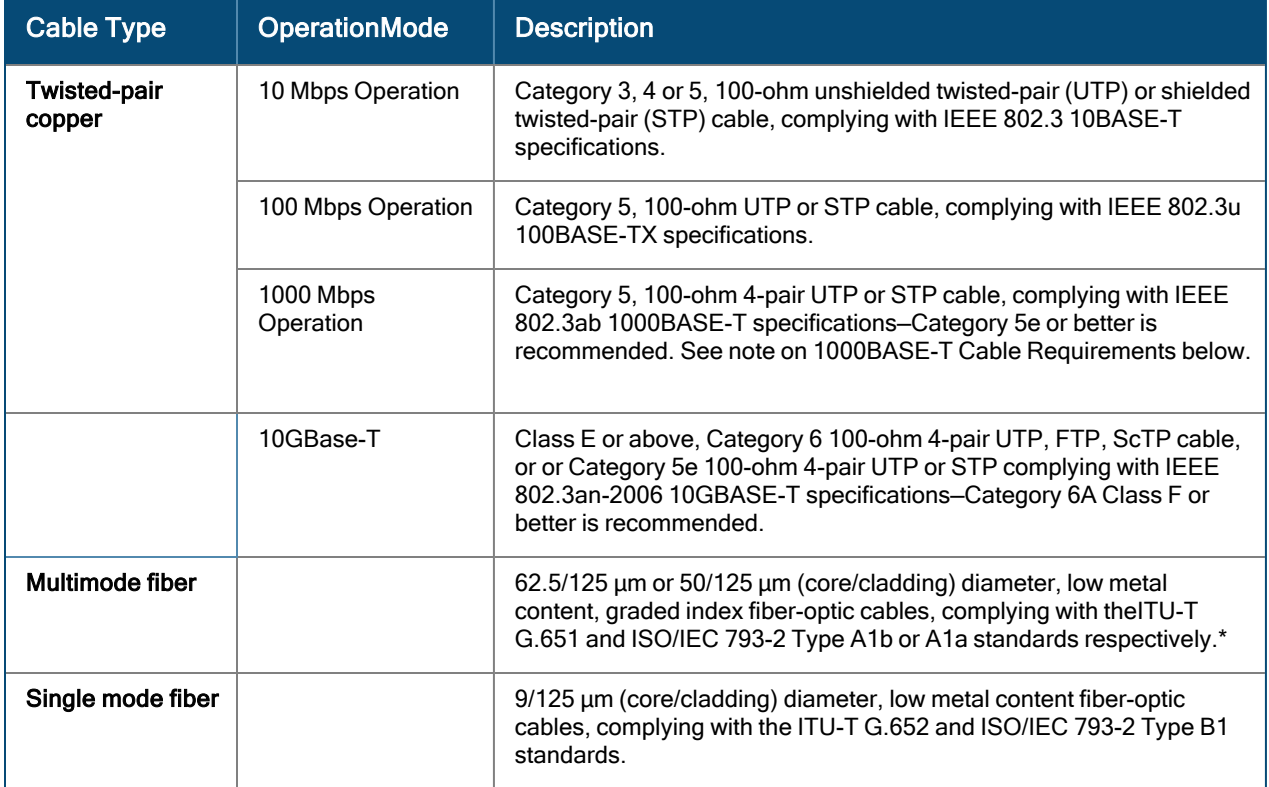

\*A mode conditioning patch cord may be needed for some Gigabit-LX installations.

Note on 1000BASE-T Cable Requirements. The Category 5 networking cables that work for 100BASE-TX connections should also work for 1000BASE-T, as long as all four-pairs are connected. But, for the most robust connections, you should use cabling that complies with the Category 5e specifications, as described in Addendum 5 to the TIA-568-A standard (ANSI/TIA/EIA-568-A-5).

Because of the increased speed provided by 1000BASE-T (Gigabit-T), network cable quality is more important than for either 10BASE-T or 100BASE-TX. Cabling plants being used to carry 1000BASE-T networking must comply with the IEEE 802.3ab standards. In particular, the cabling must pass tests for Attenuation, Near-End Crosstalk (NEXT), and Far-End Crosstalk (FEXT). Additionally, unlike the cables for 100BASE-TX, the 1000BASE-T cables must pass tests for Equal-Level Far-End Crosstalk (ELFEXT) and Return Loss.

When testing your cabling, be sure to include the patch cables that connect the switch and other end devices to the patch panels on your site. The patch cables are frequently overlooked when testing cable and they must also comply with the cabling standards.

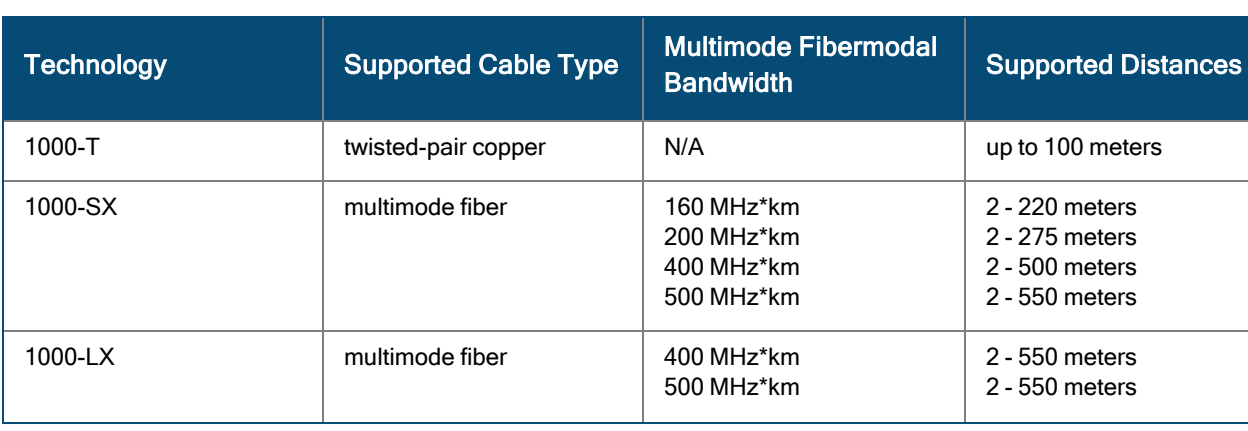

Table 6: Technology Distance Specifications

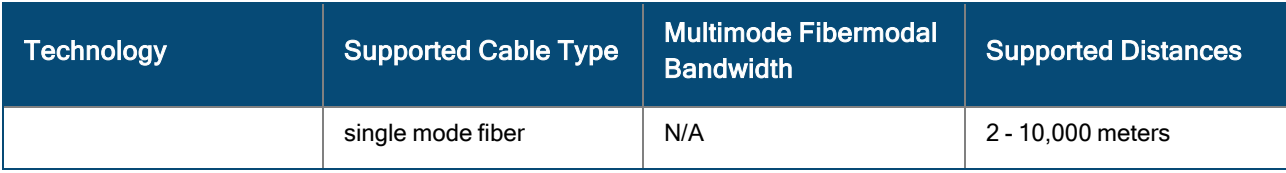

# Chapter 8 Support Information

#### <span id="page-42-0"></span>Main Instant On site

<https://www.arubainstanton.com/>

#### Support

<https://support.arubainstanton.com/>

#### Instant On social forums and knowledge base

<https://community.arubainstanton.com/>

#### Security bulletins

<https://www.arubanetworks.com/support-services/security-bulletins/>

#### End-user license agreement

<https://www.arubainstanton.com/eula/>

#### Support contact numbers

<https://www.arubainstanton.com/contact-support/>